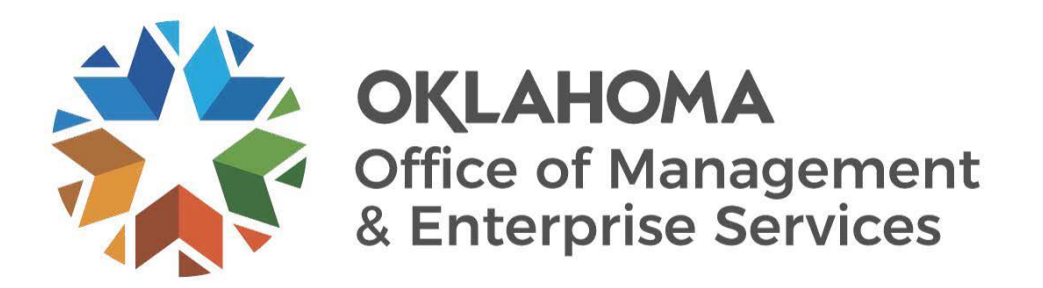

# **Travel and Expense Report Creation User Guide**

December 2023

### **DOCUMENT CONTROL**

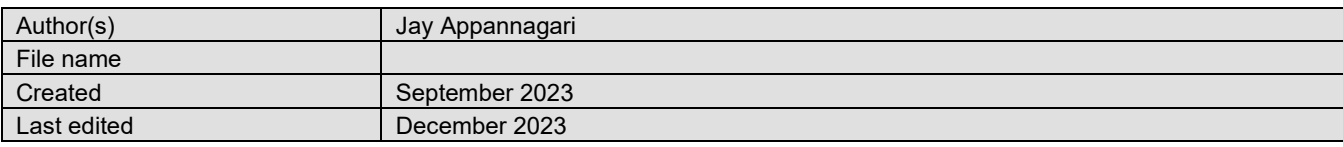

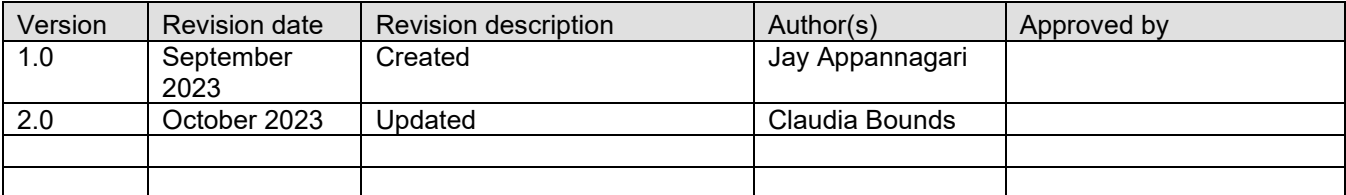

Target audience Travel and Expenses

#### Sources/Supporting documents

• NA

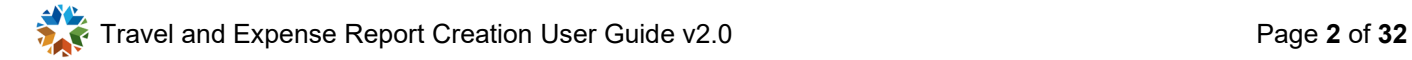

#### **CONTENTS**

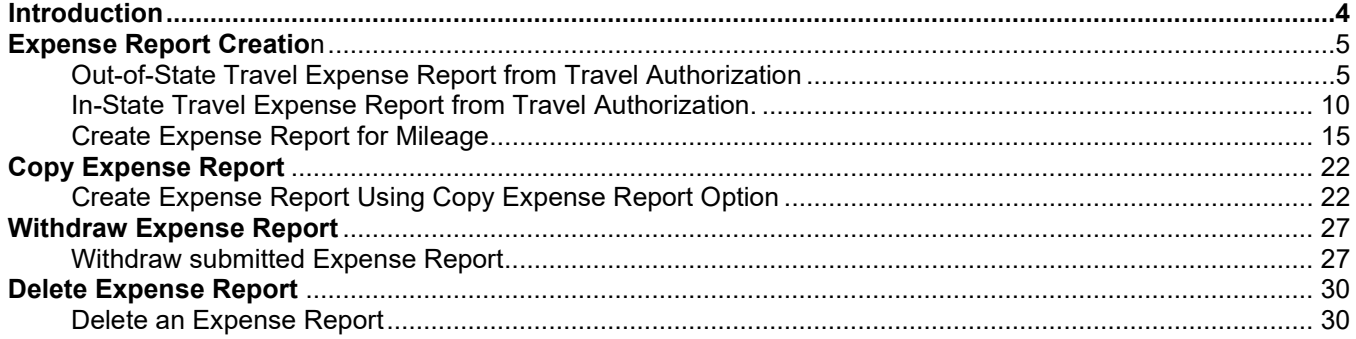

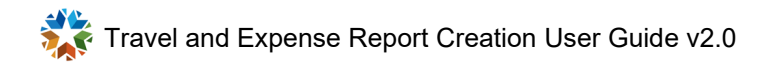

## <span id="page-3-0"></span>**INTRODUCTION**

The purpose of this document is to walk the user through the steps to perform the following tasks:

- Out-of-State Travel Expense Report from Travel Authorization.
- In-State Travel Report from Travel Authorization.
- Create Expense Report for Mileage.
- Create Expense Report by using Copy Expense Report option.
- Withdraw submitted Expense Report.
- Delete an Expense Report.

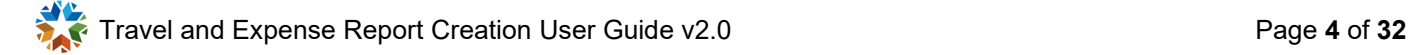

# <span id="page-4-0"></span>**Expense Report Creation**

<span id="page-4-1"></span>**Out-of-State Travel Expense Report from Travel Authorization**

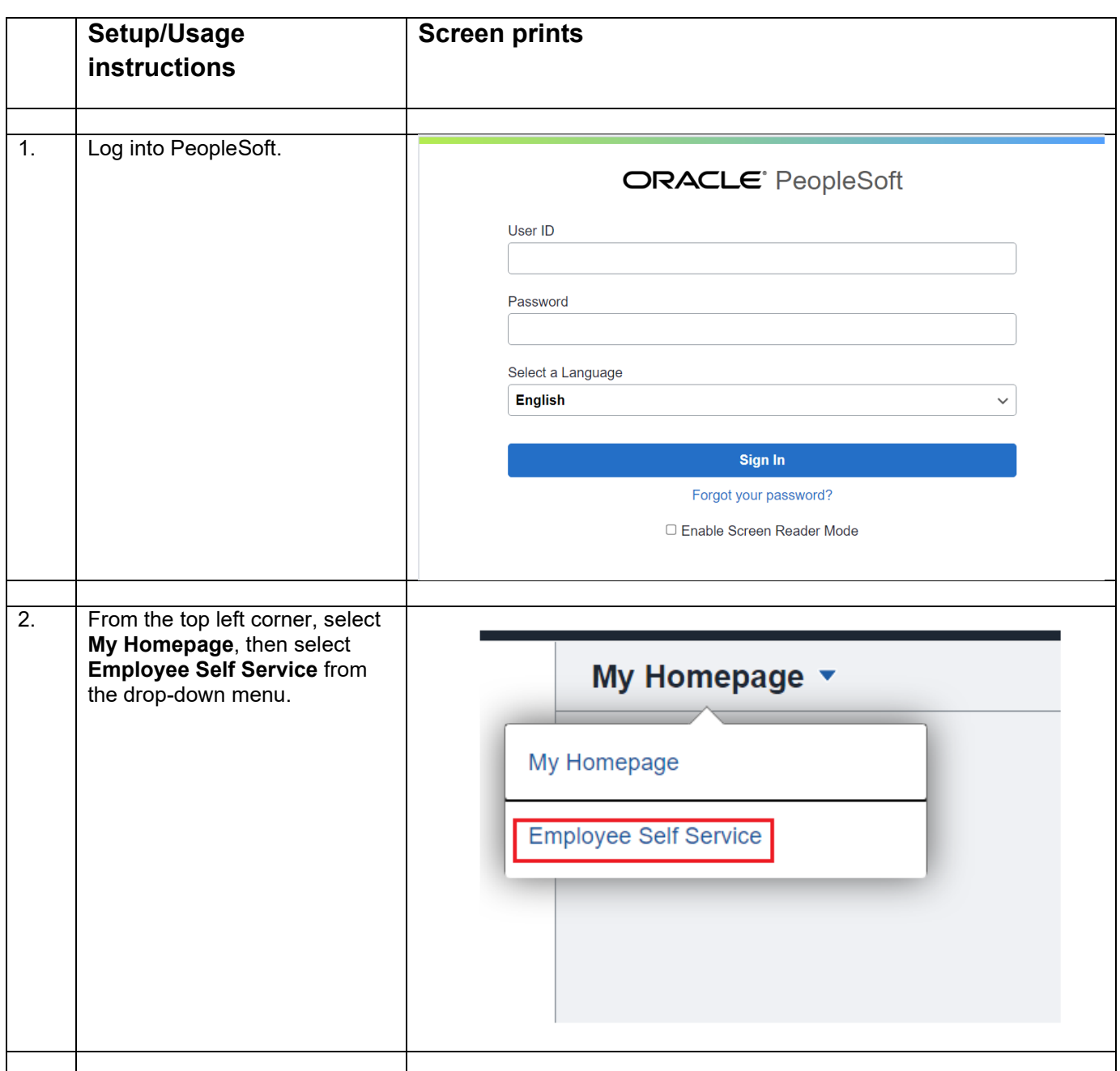

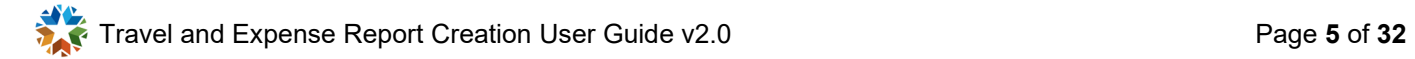

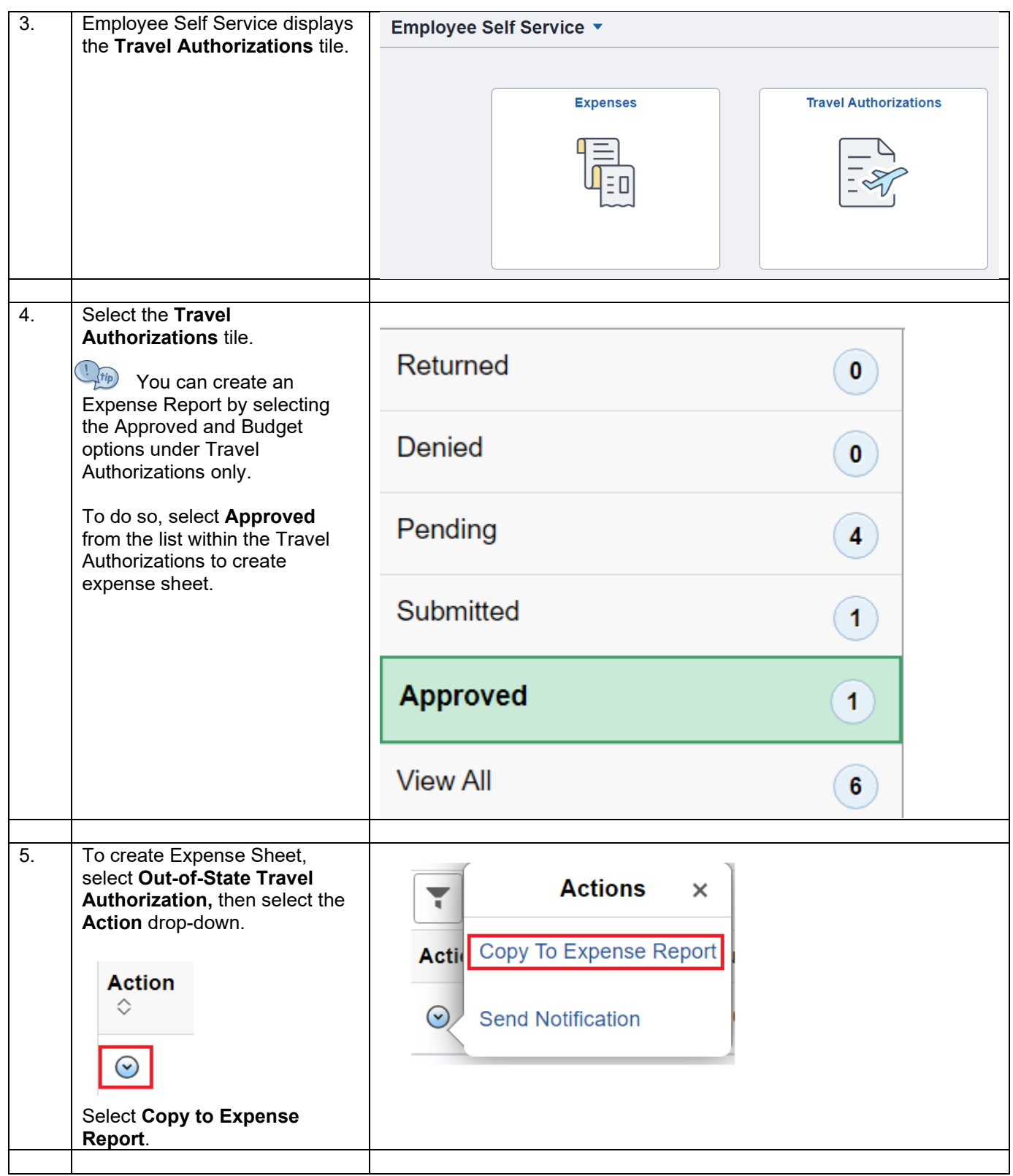

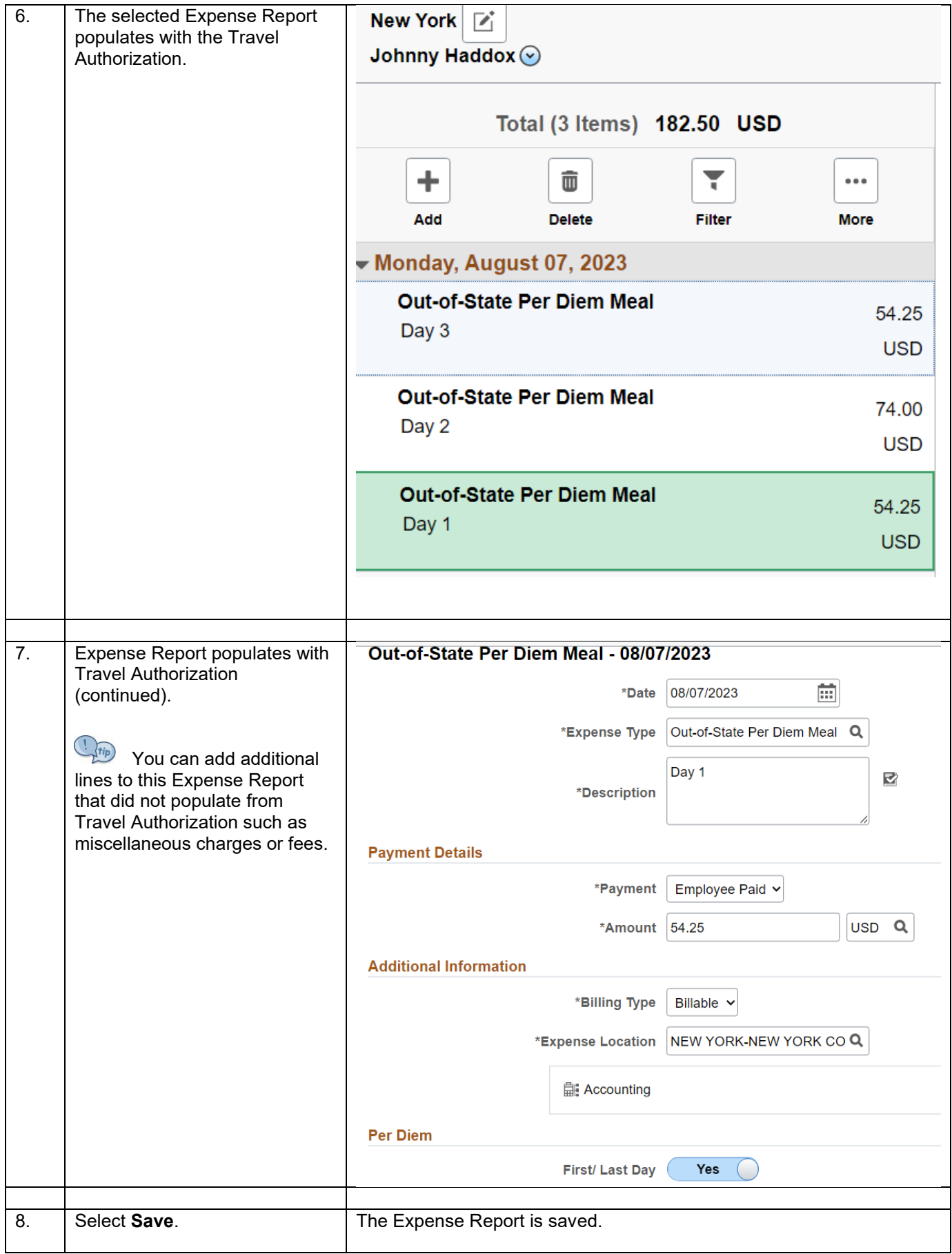

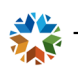

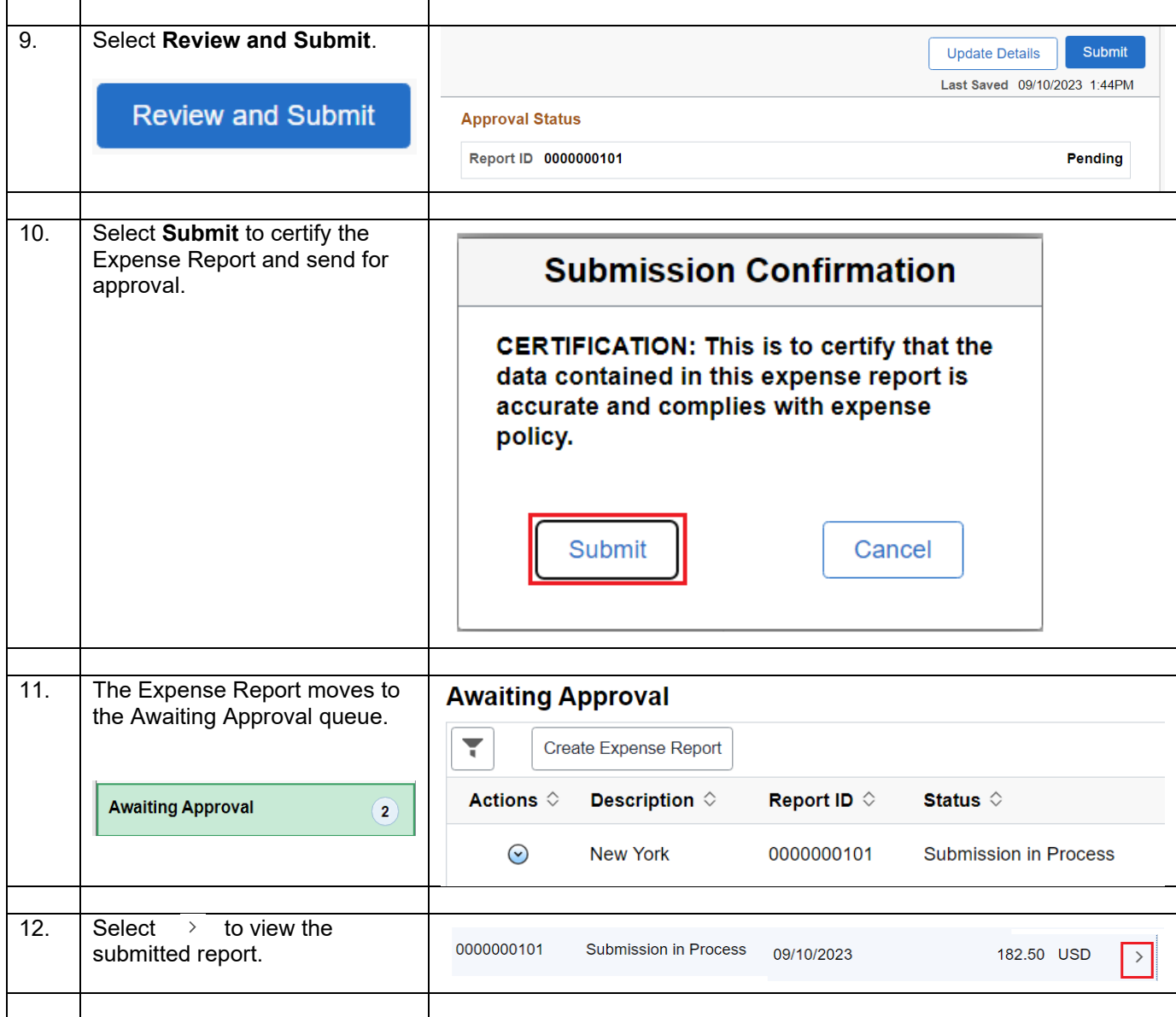

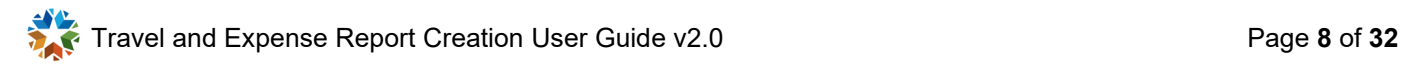

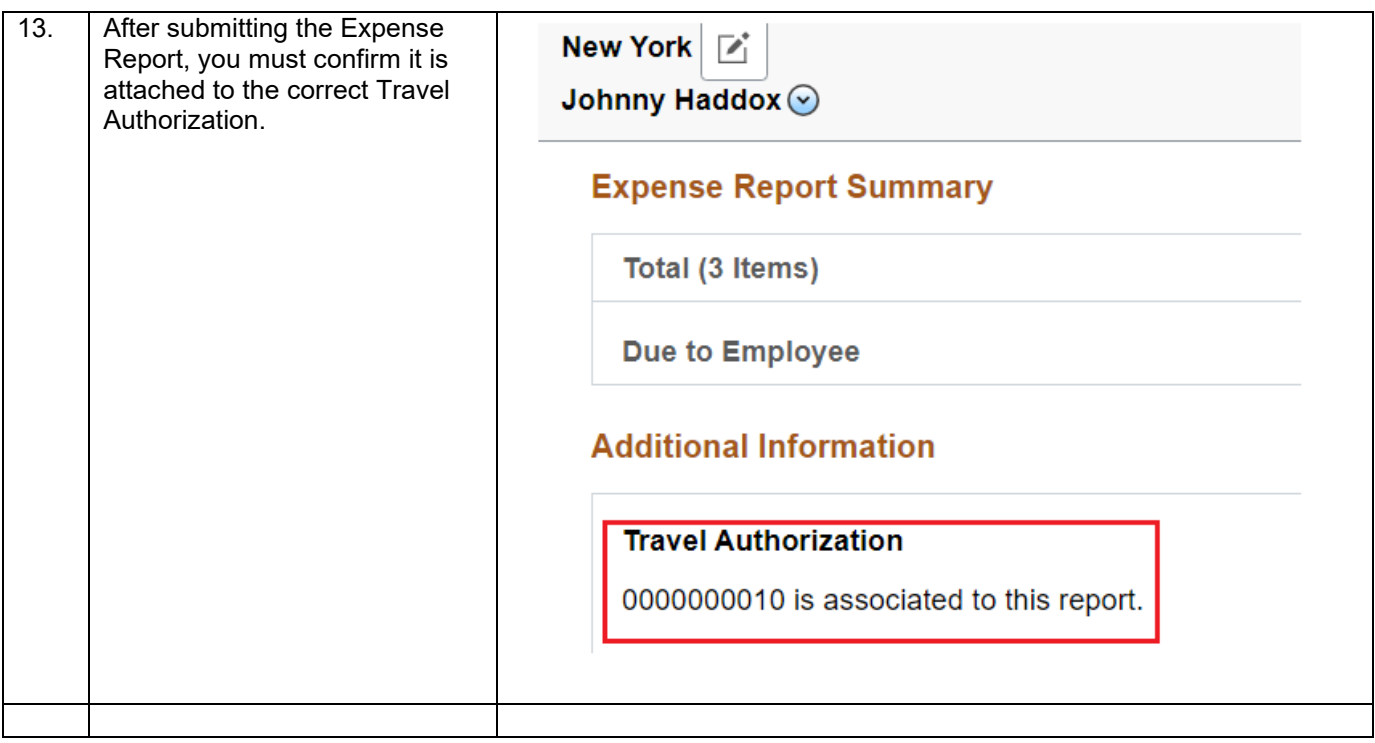

Travel and Expense Report Creation User Guide v2.0 Page **9** of **32**

<span id="page-9-0"></span>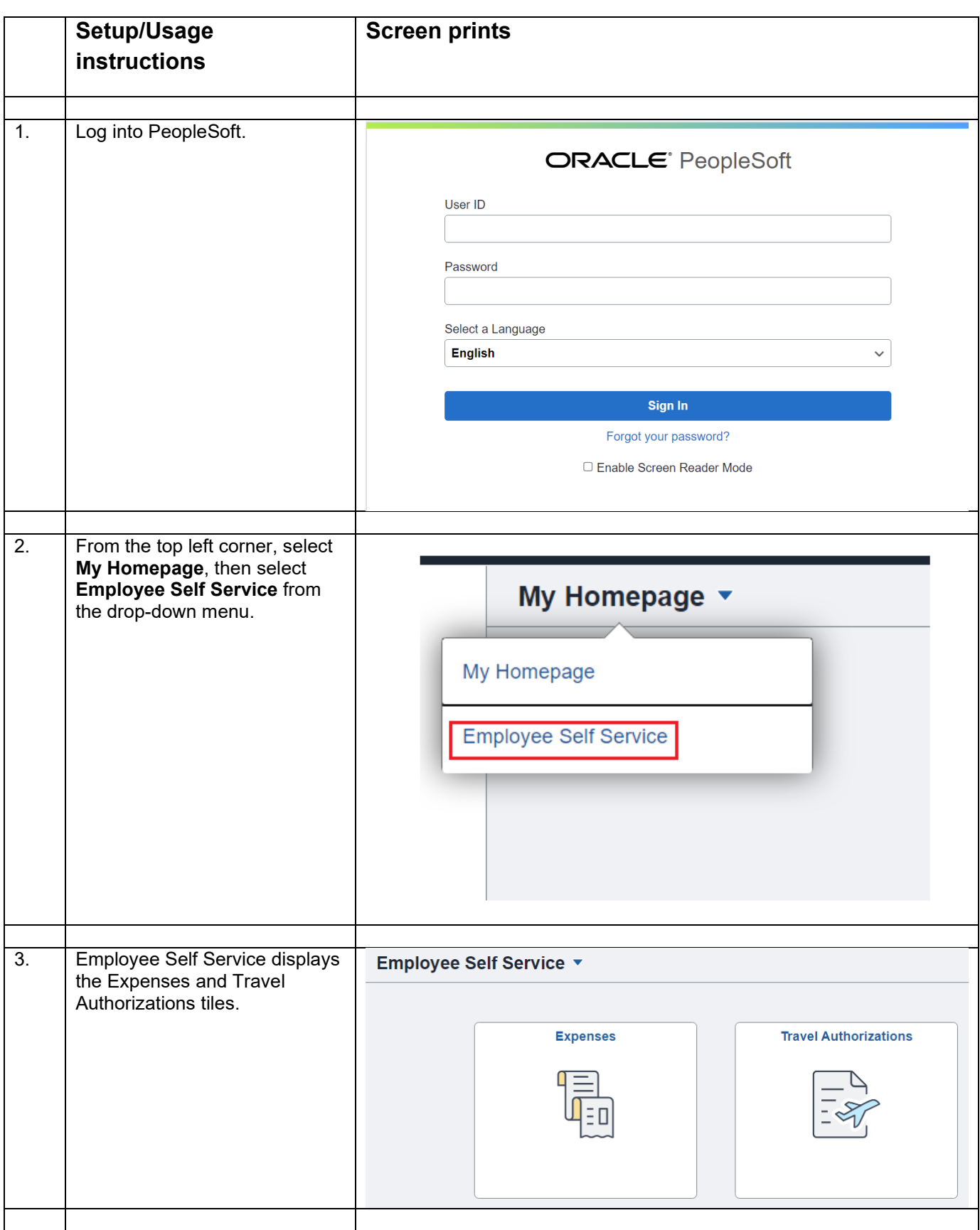

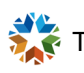

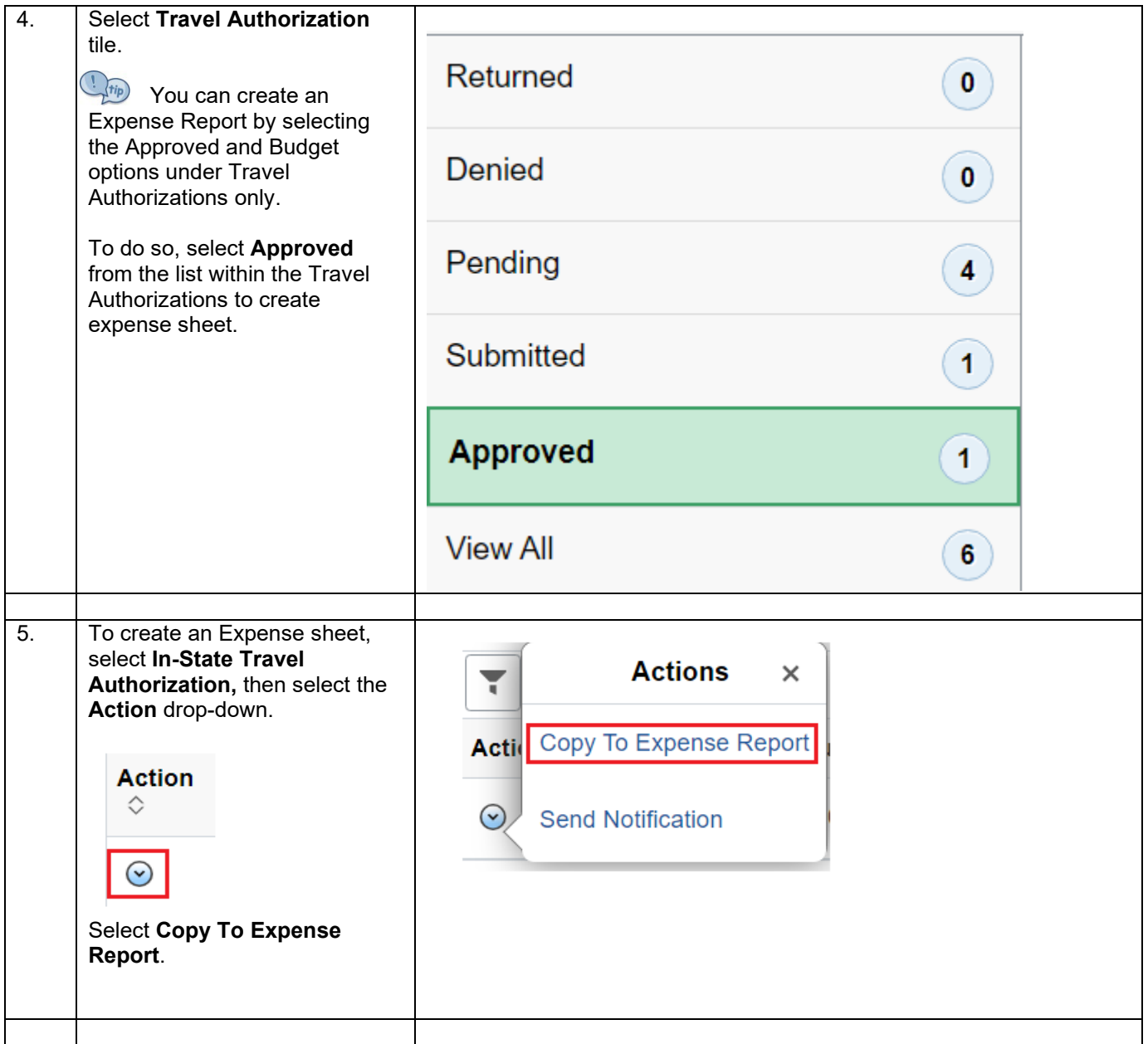

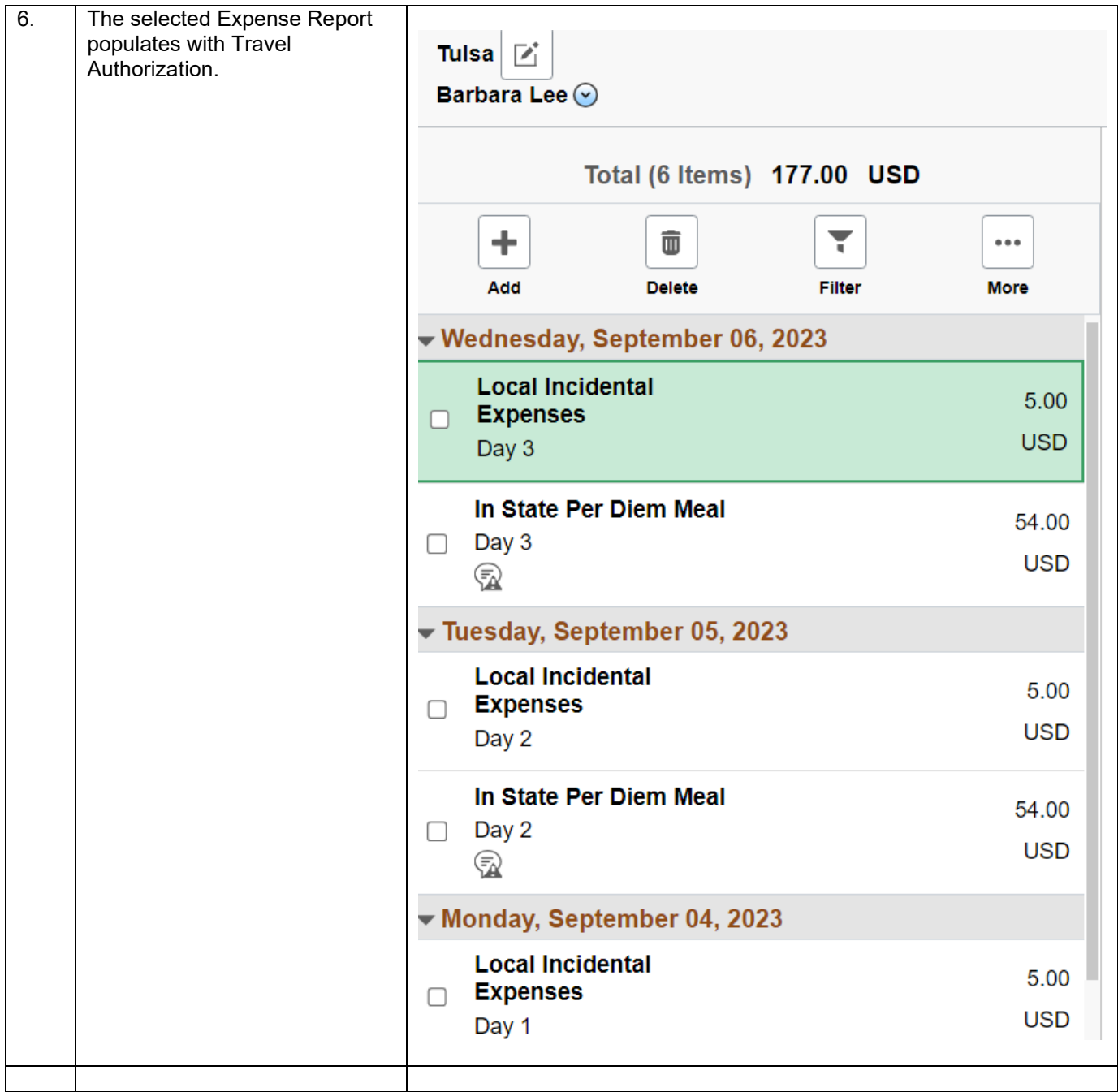

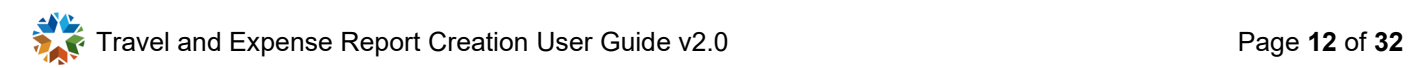

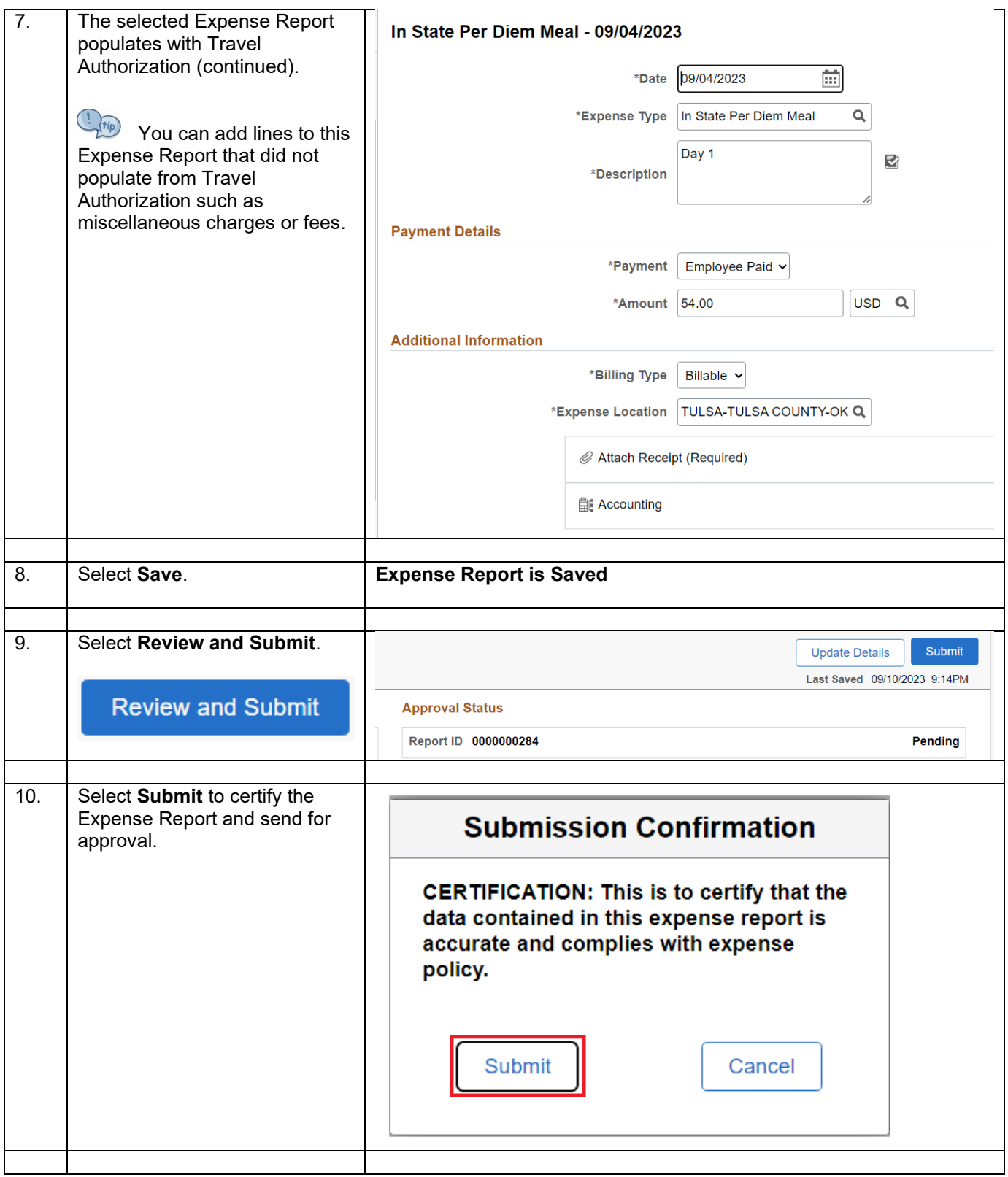

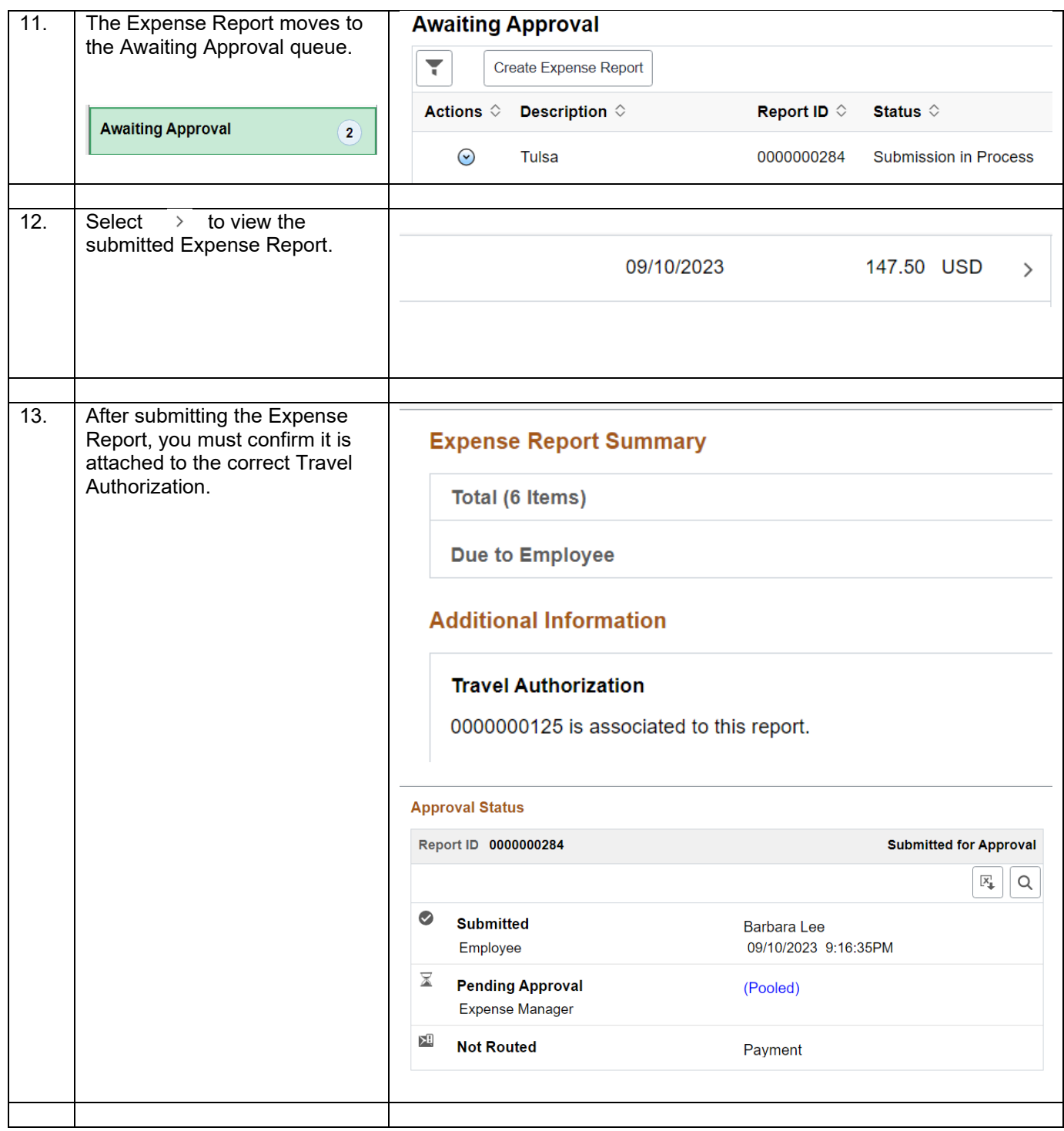

<span id="page-14-0"></span>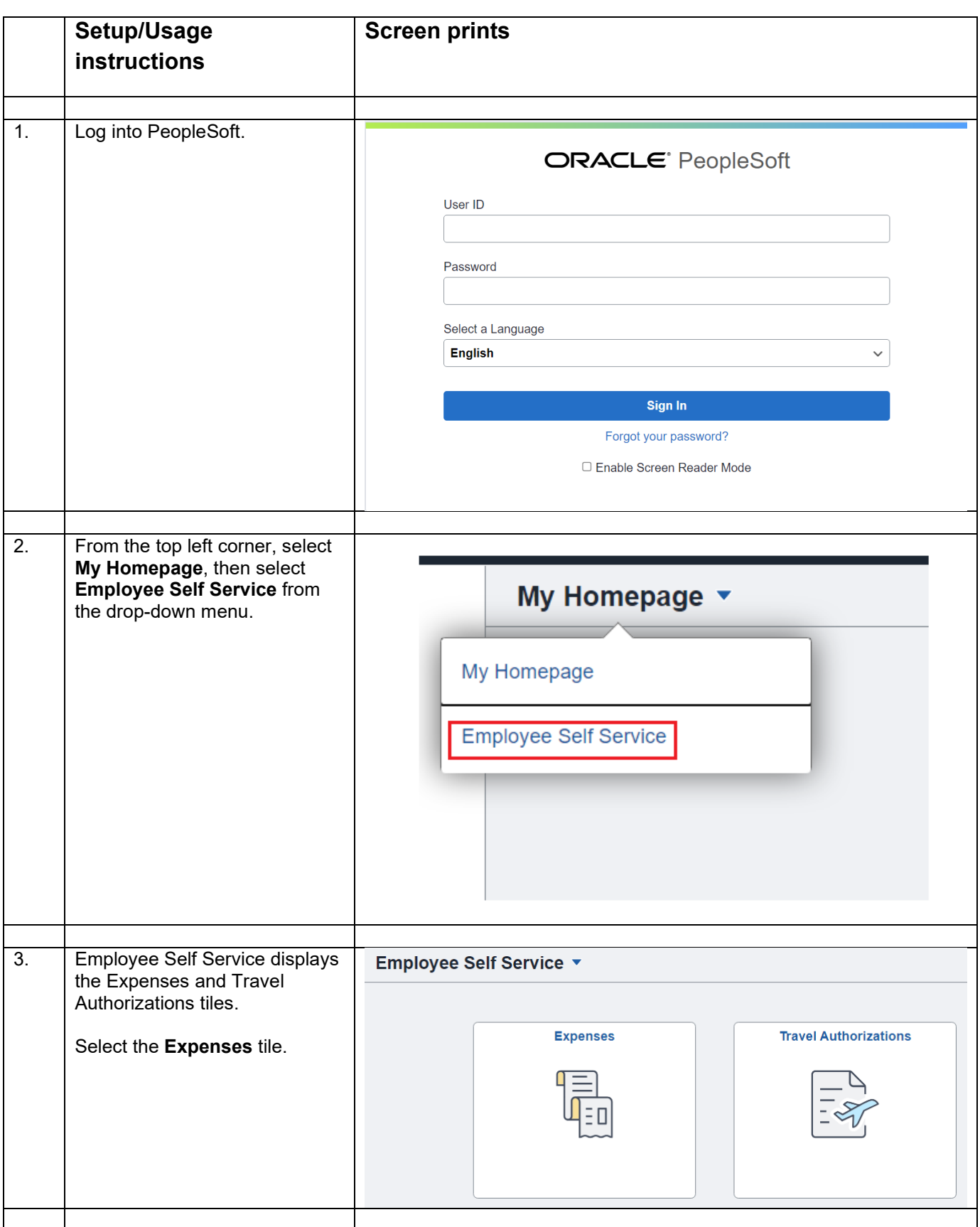

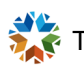

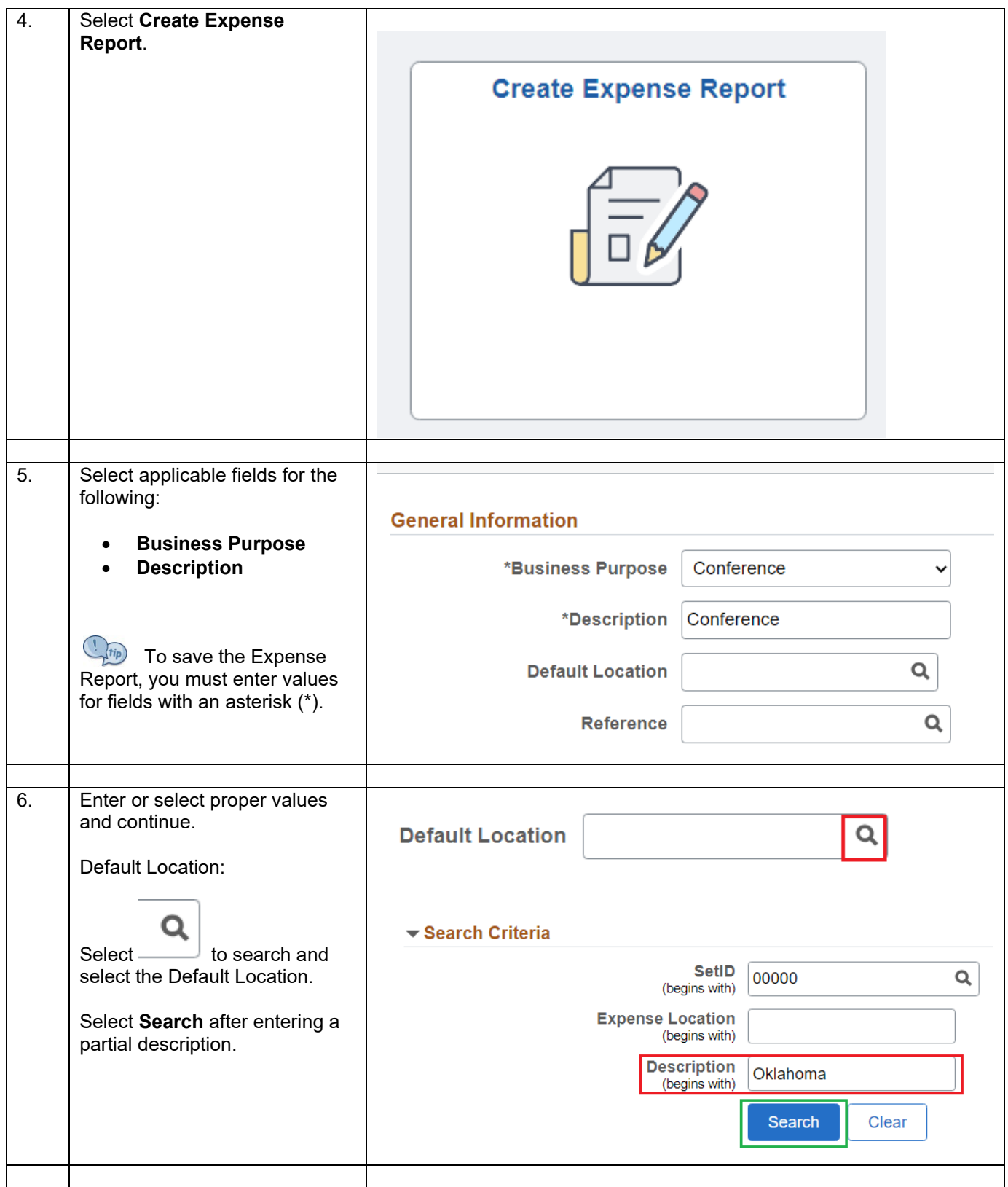

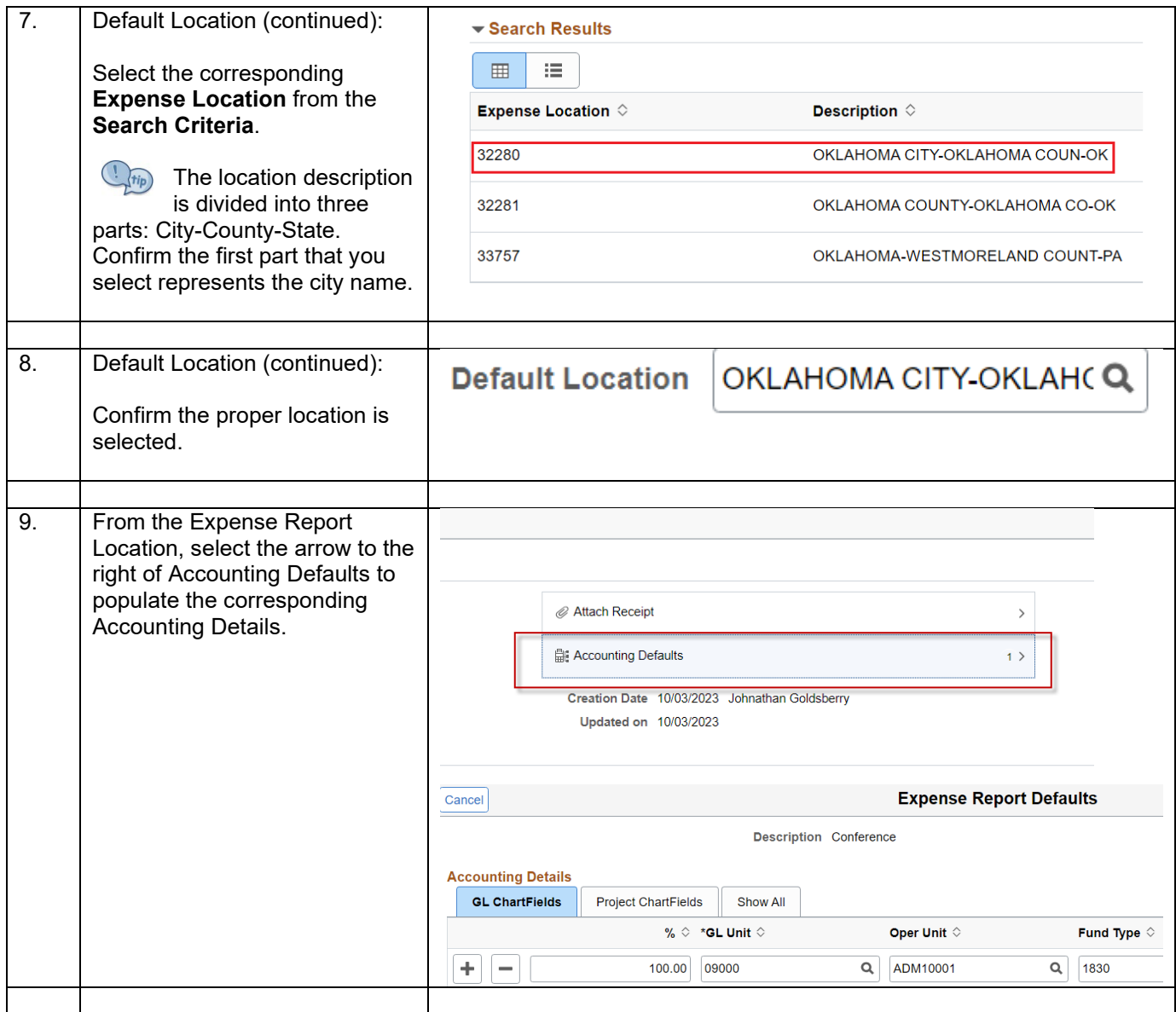

Travel and Expense Report Creation User Guide v2.0 Page **17** of **32**

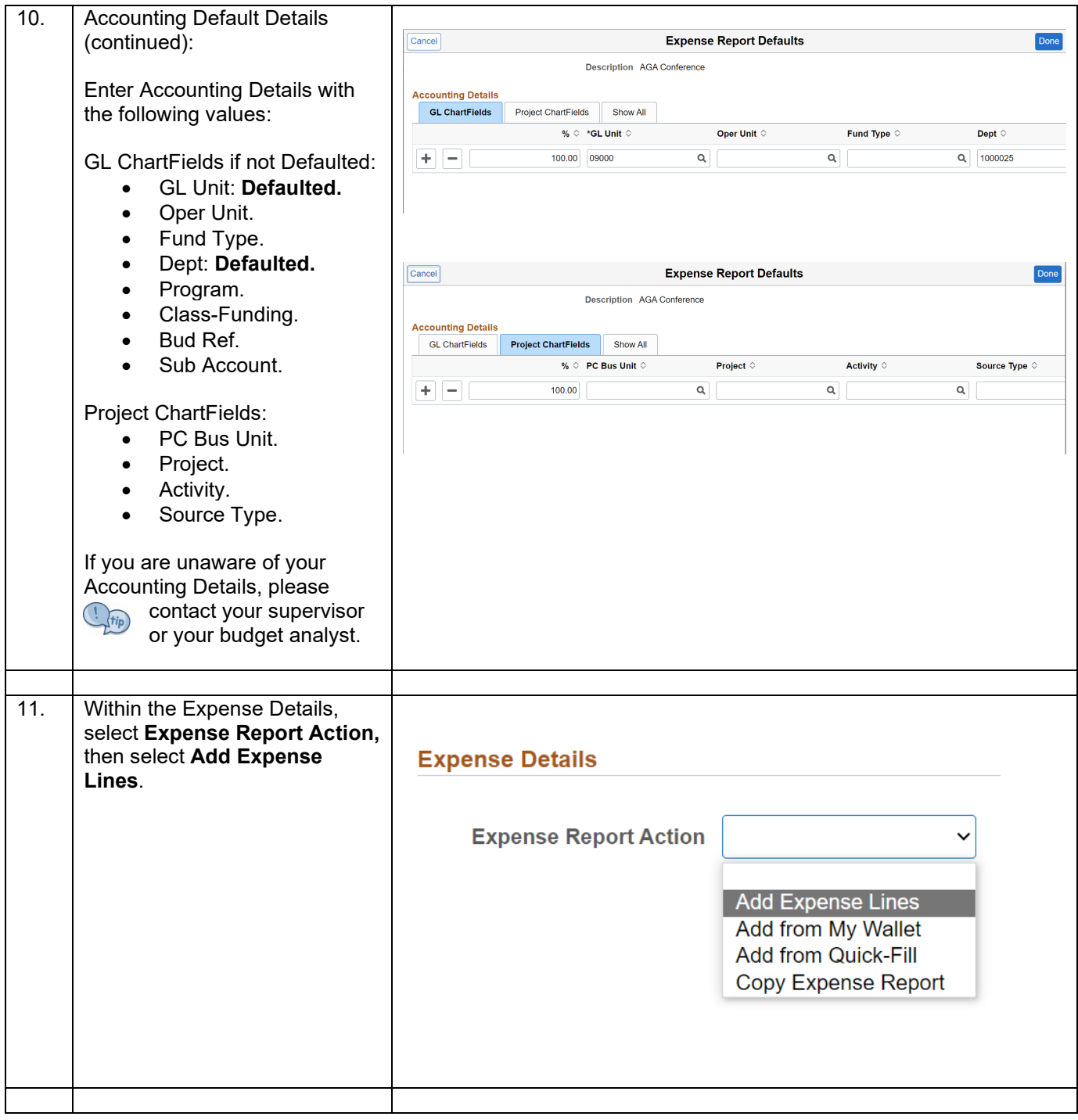

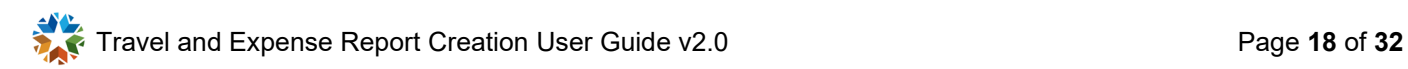

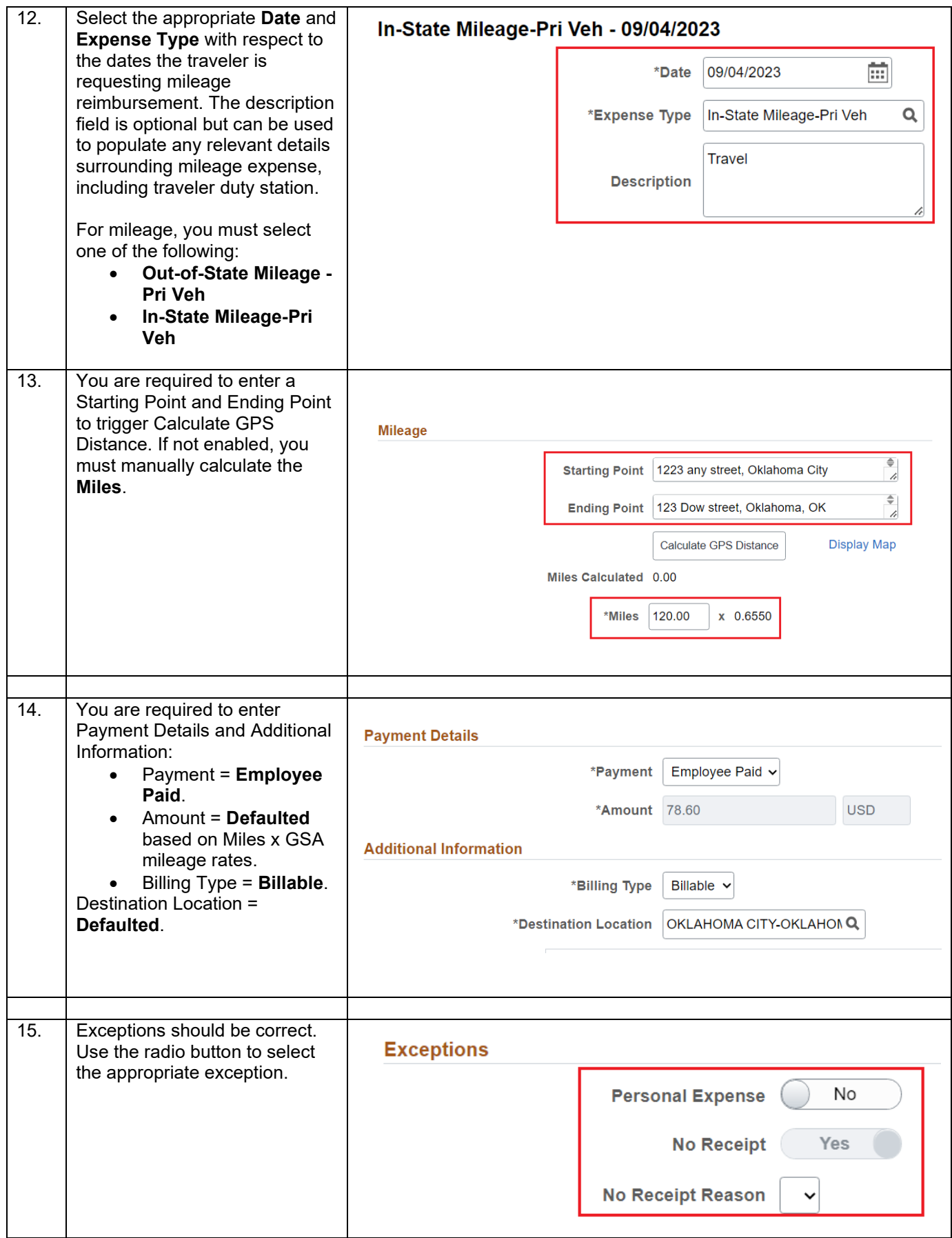

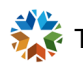

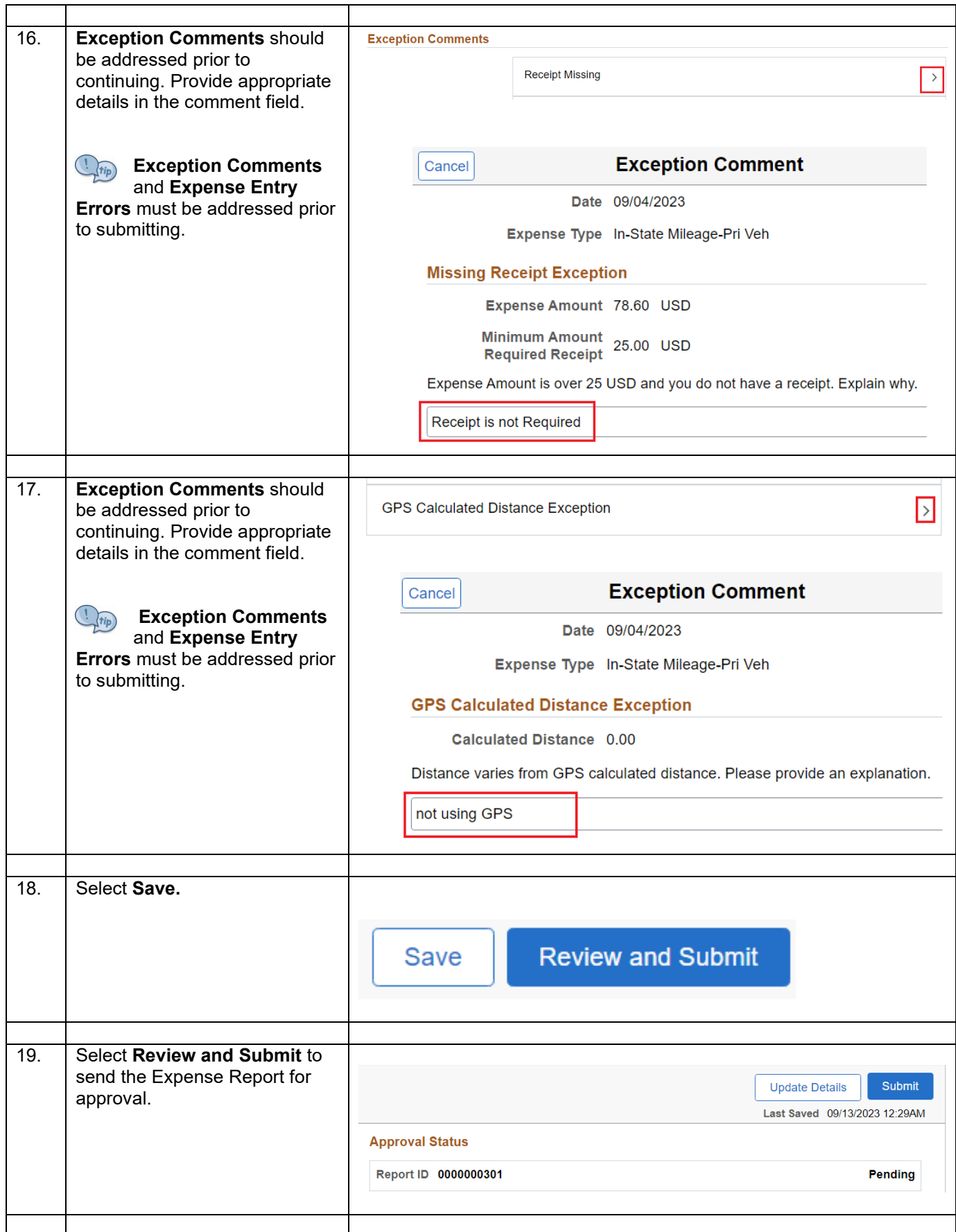

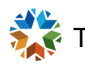

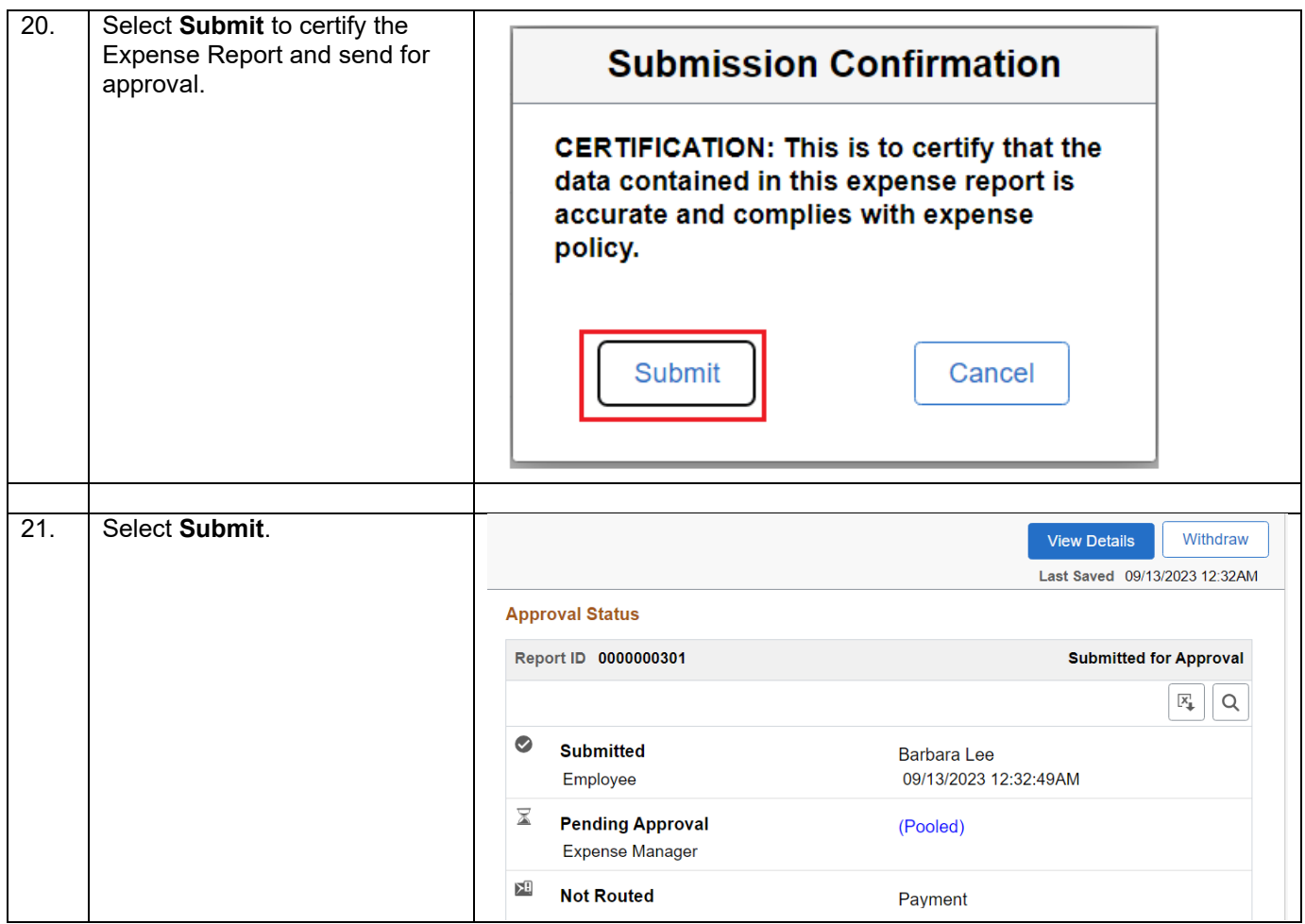

# <span id="page-21-0"></span>**Copy Expense Report**

<span id="page-21-1"></span>**Create Expense Report Using Copy Expense Report Option**

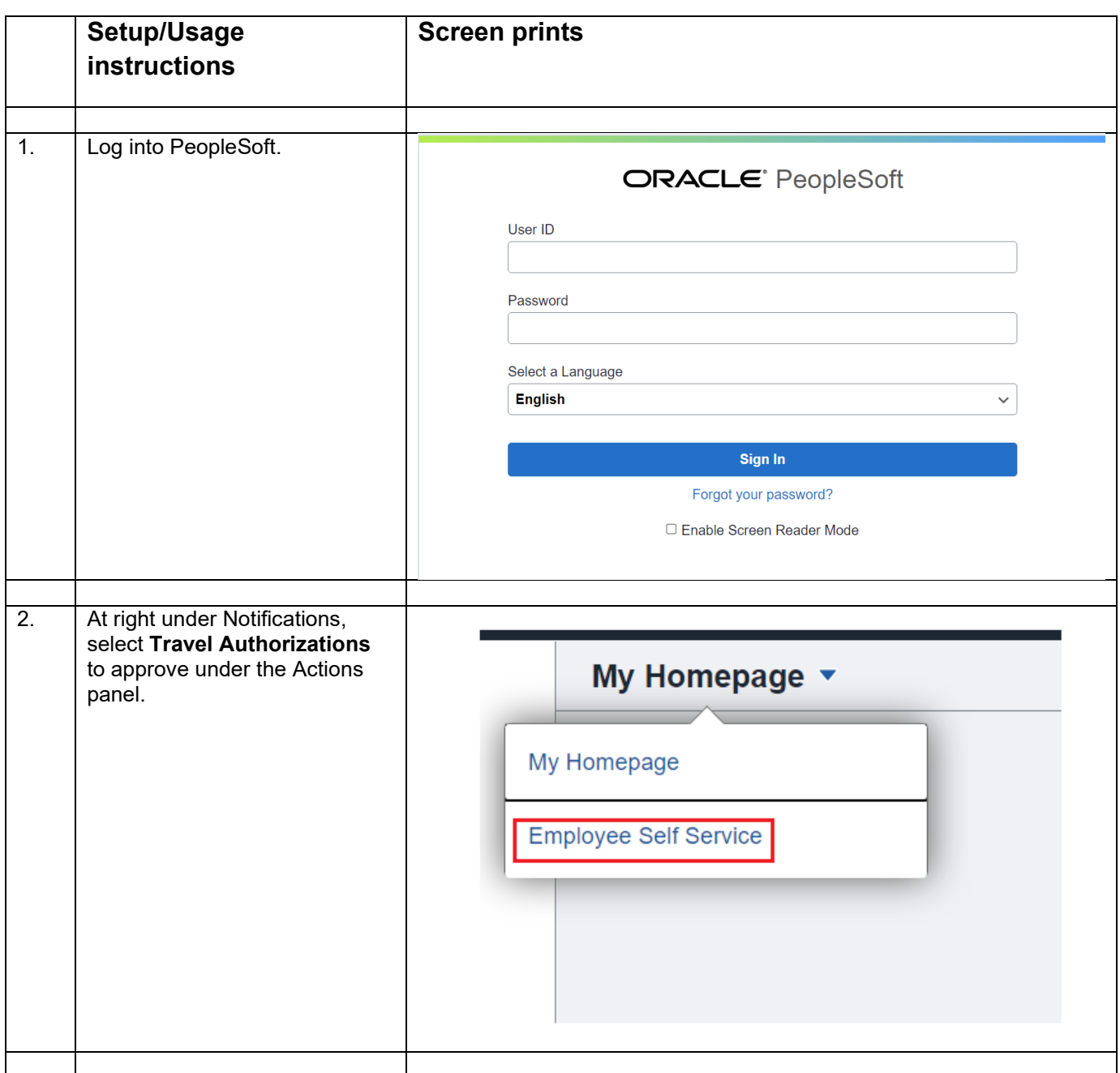

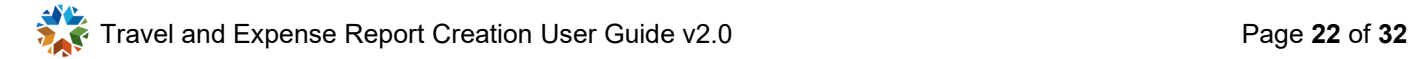

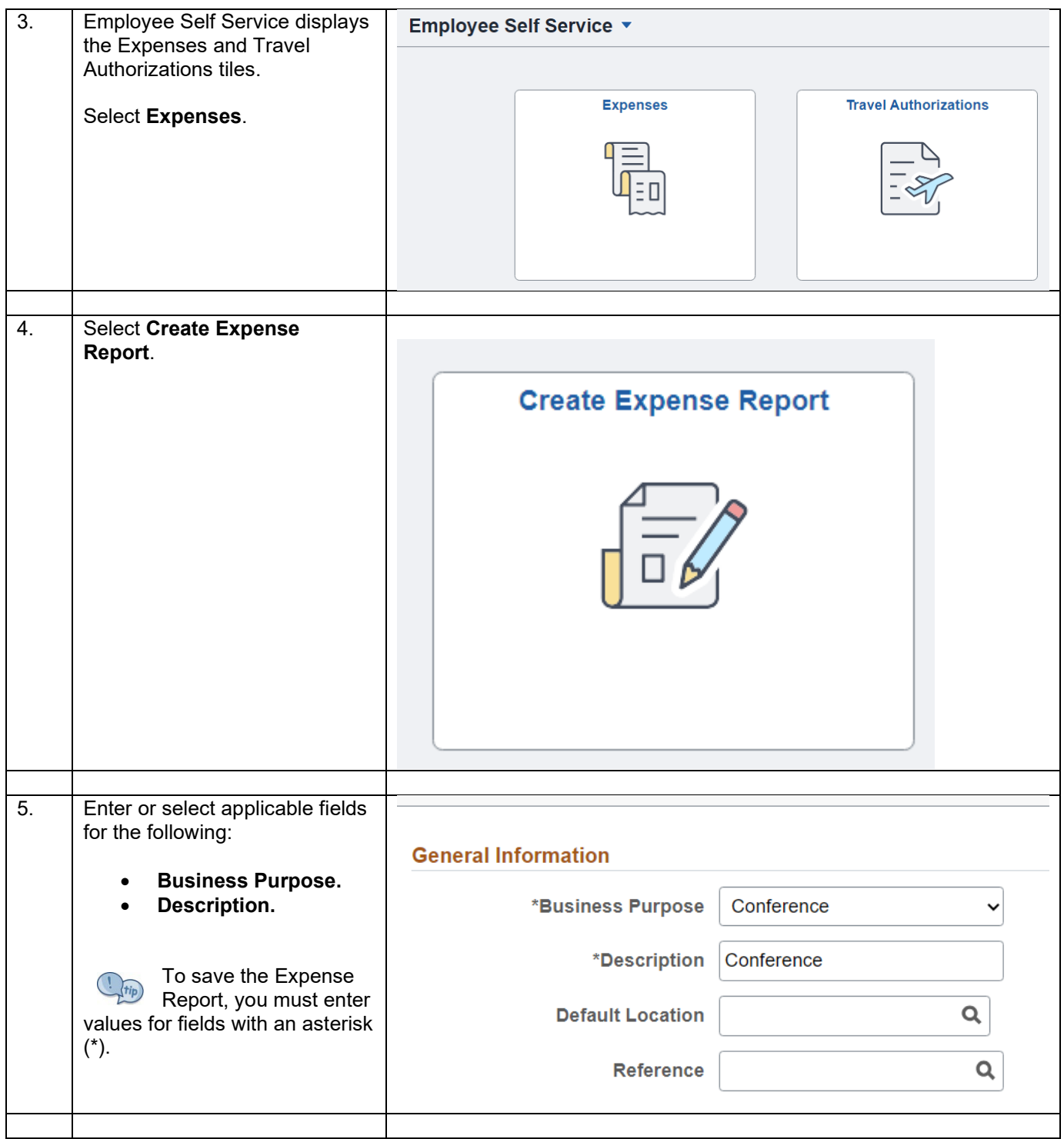

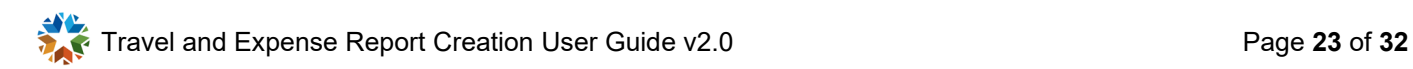

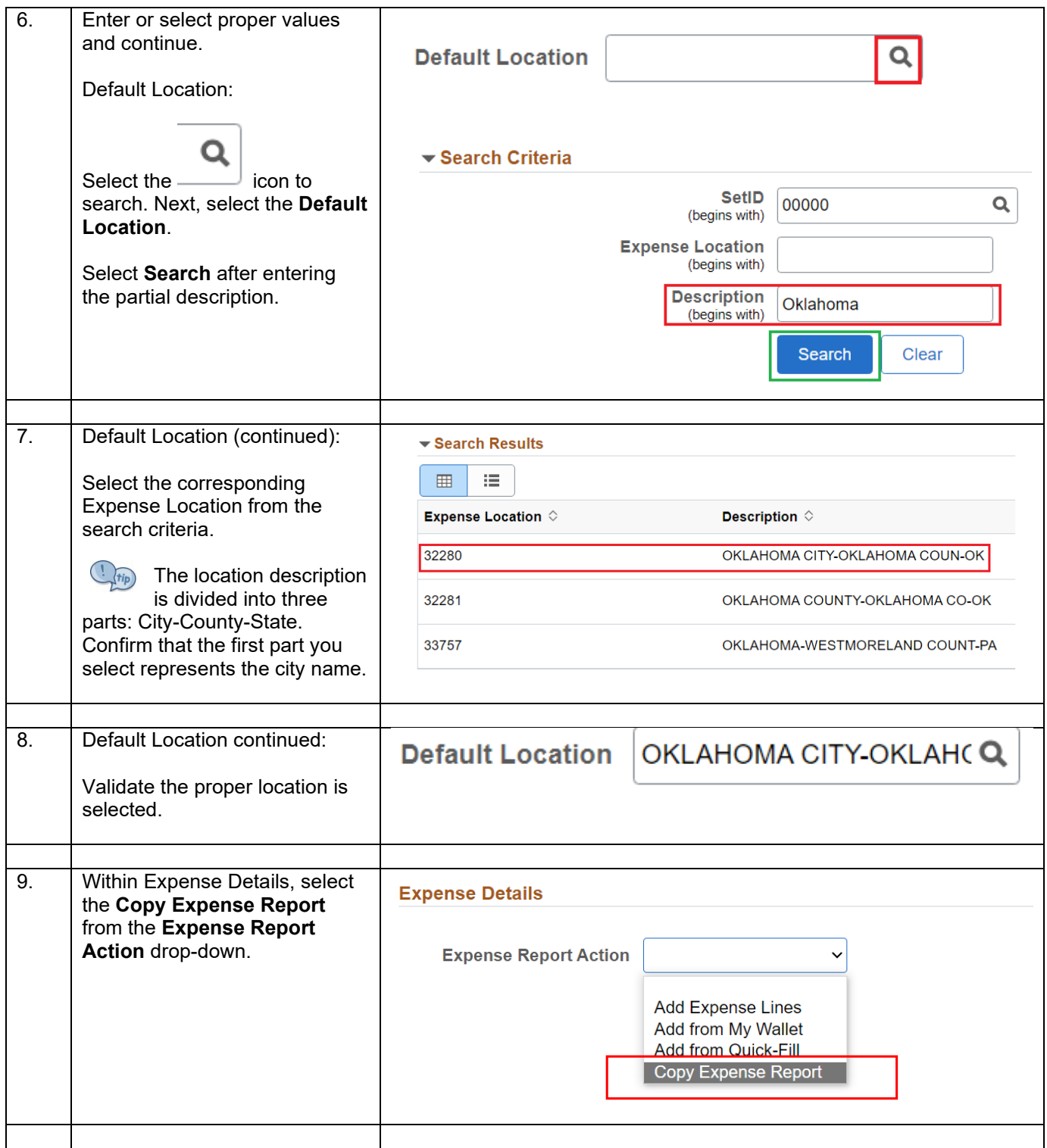

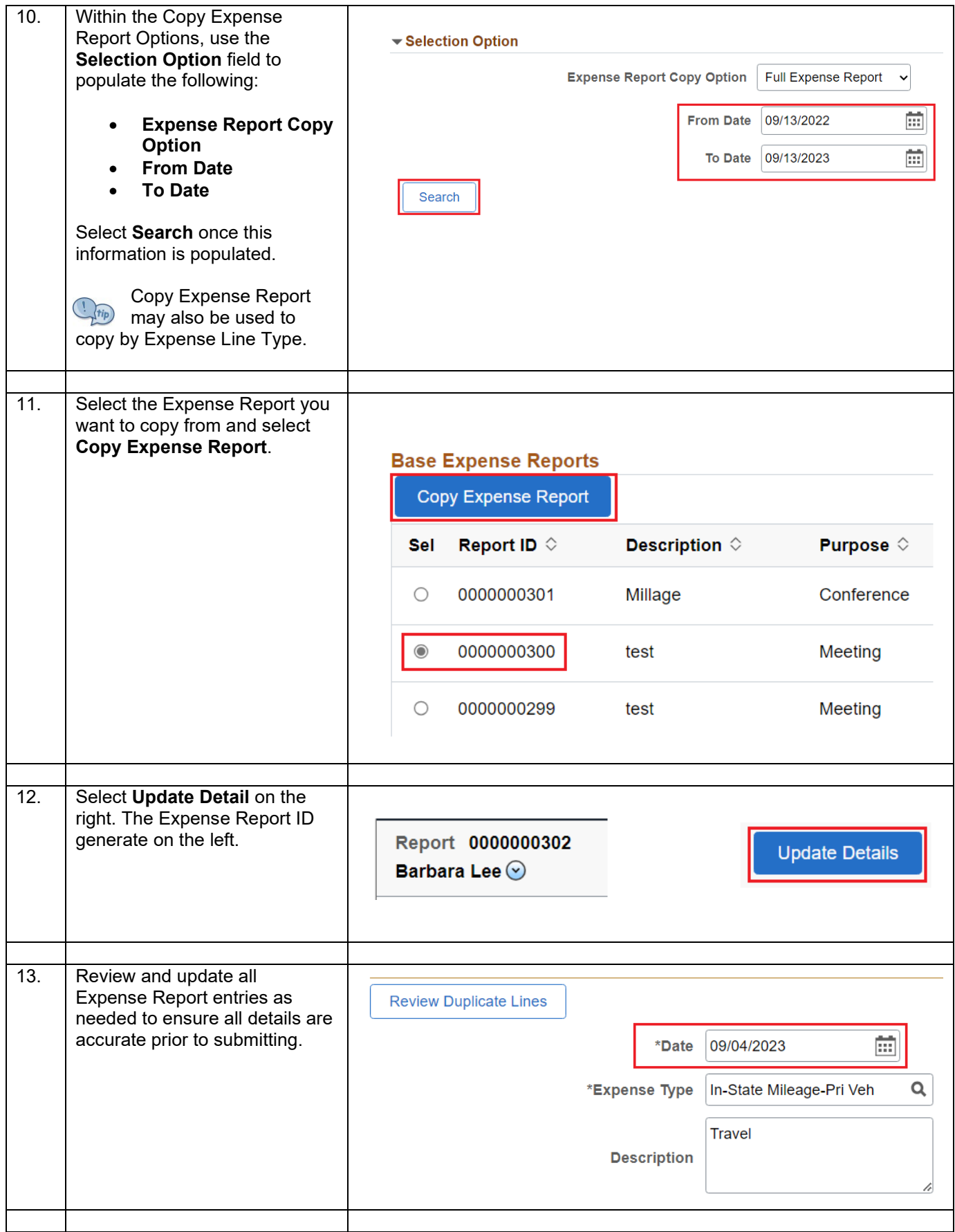

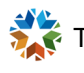

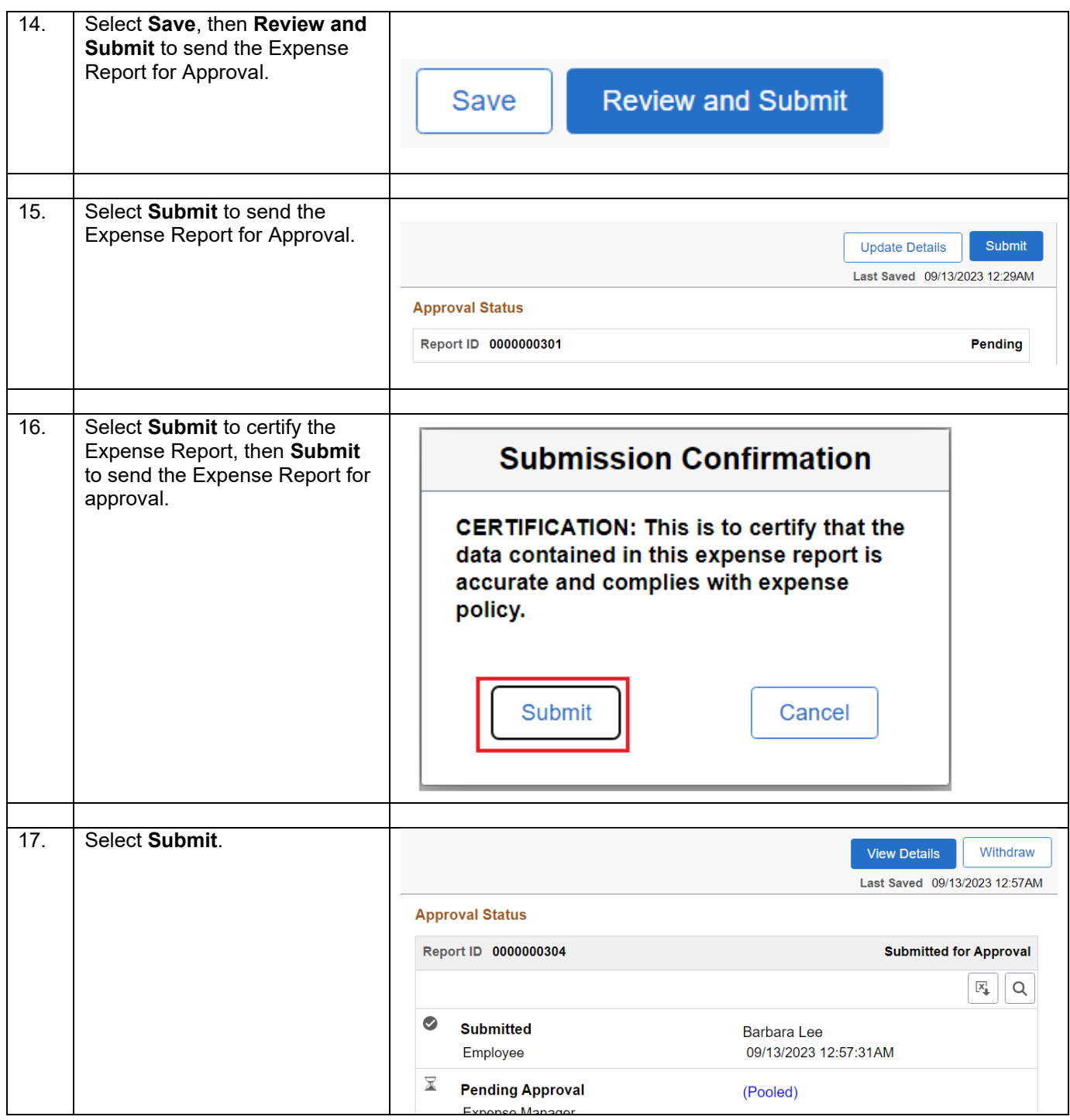

# <span id="page-26-0"></span>**Withdraw Expense Report**

#### <span id="page-26-1"></span>**Withdraw submitted Expense Report**

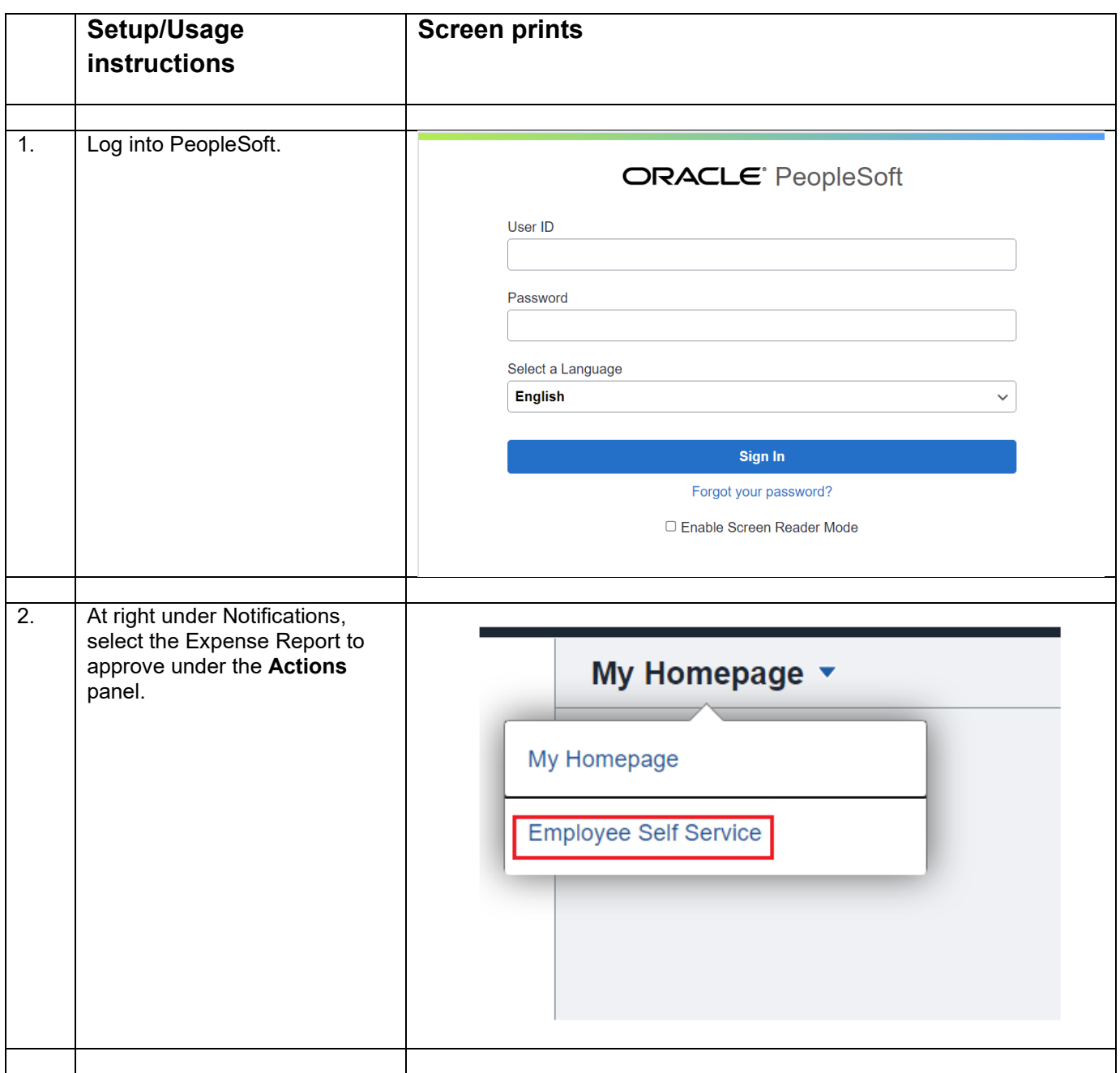

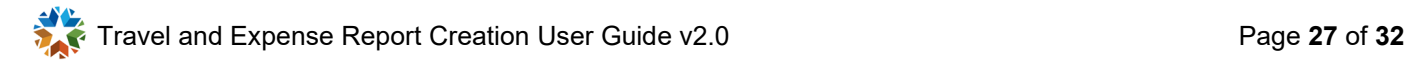

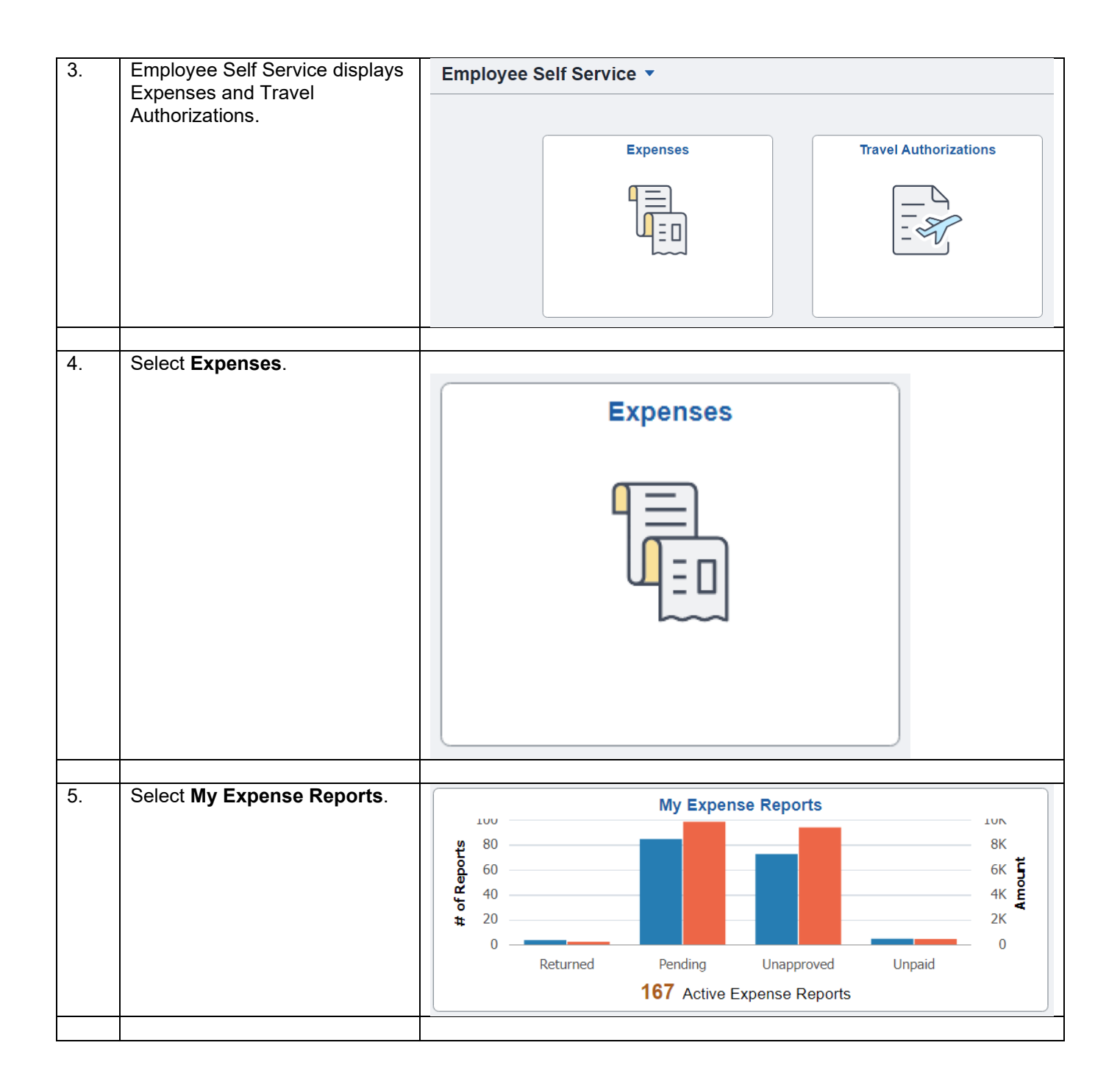

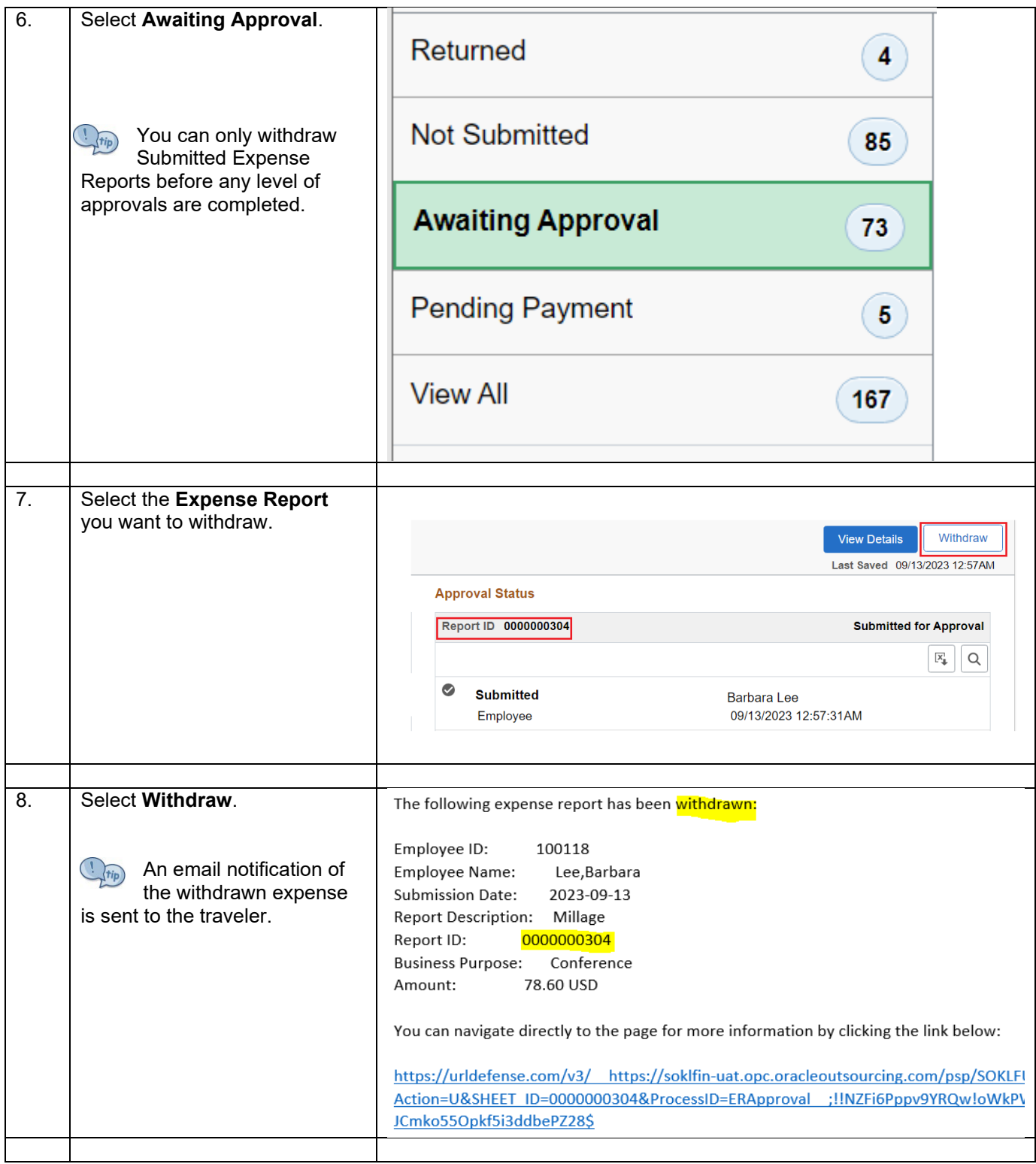

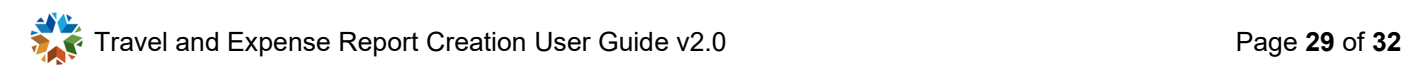

# <span id="page-29-0"></span>**Delete Expense Report**

#### <span id="page-29-1"></span>**Delete an Expense Report**

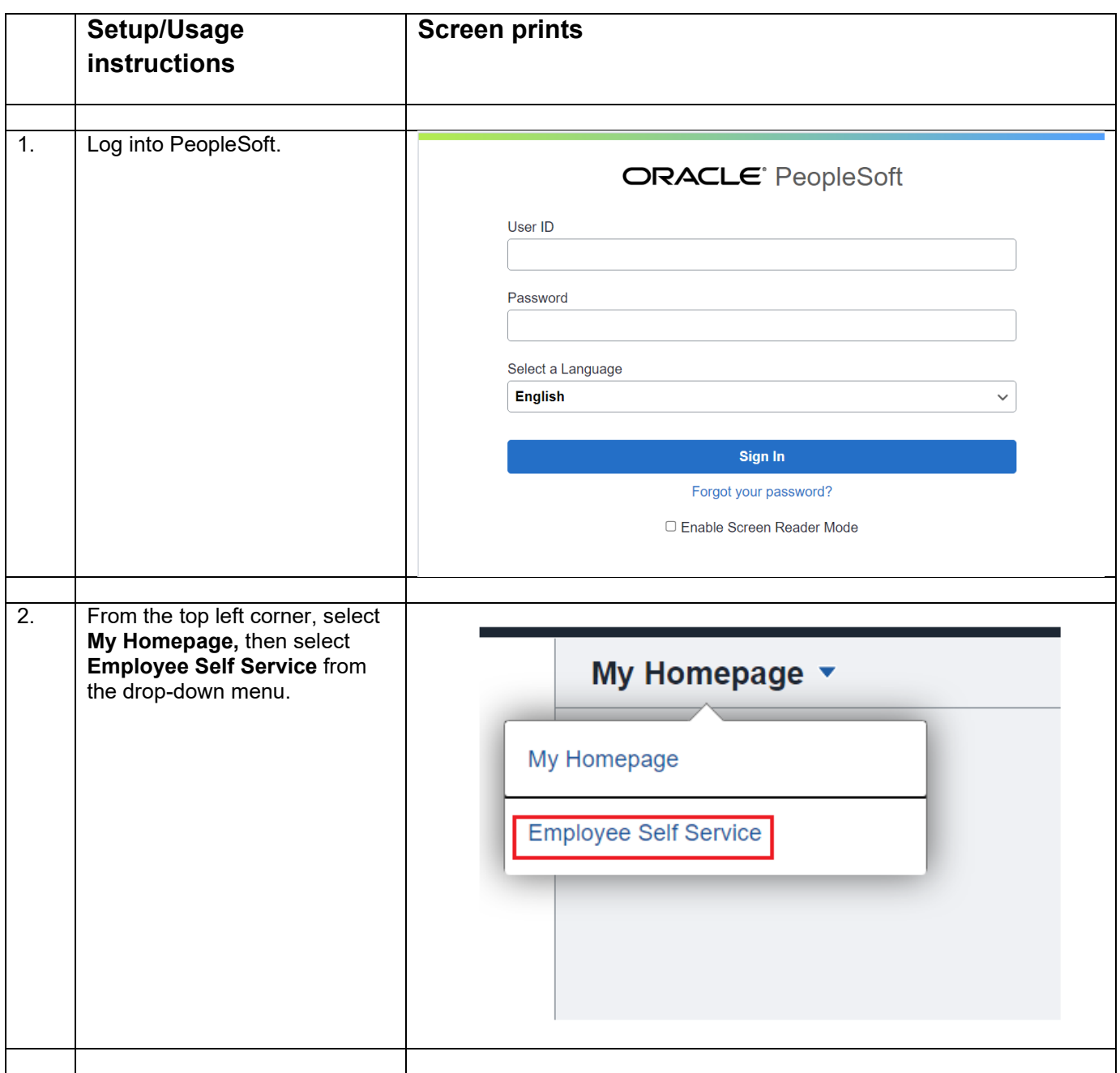

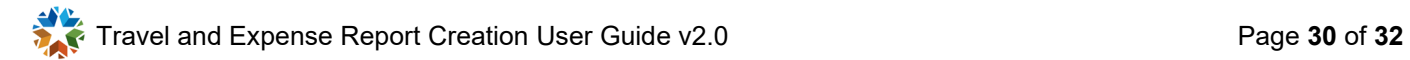

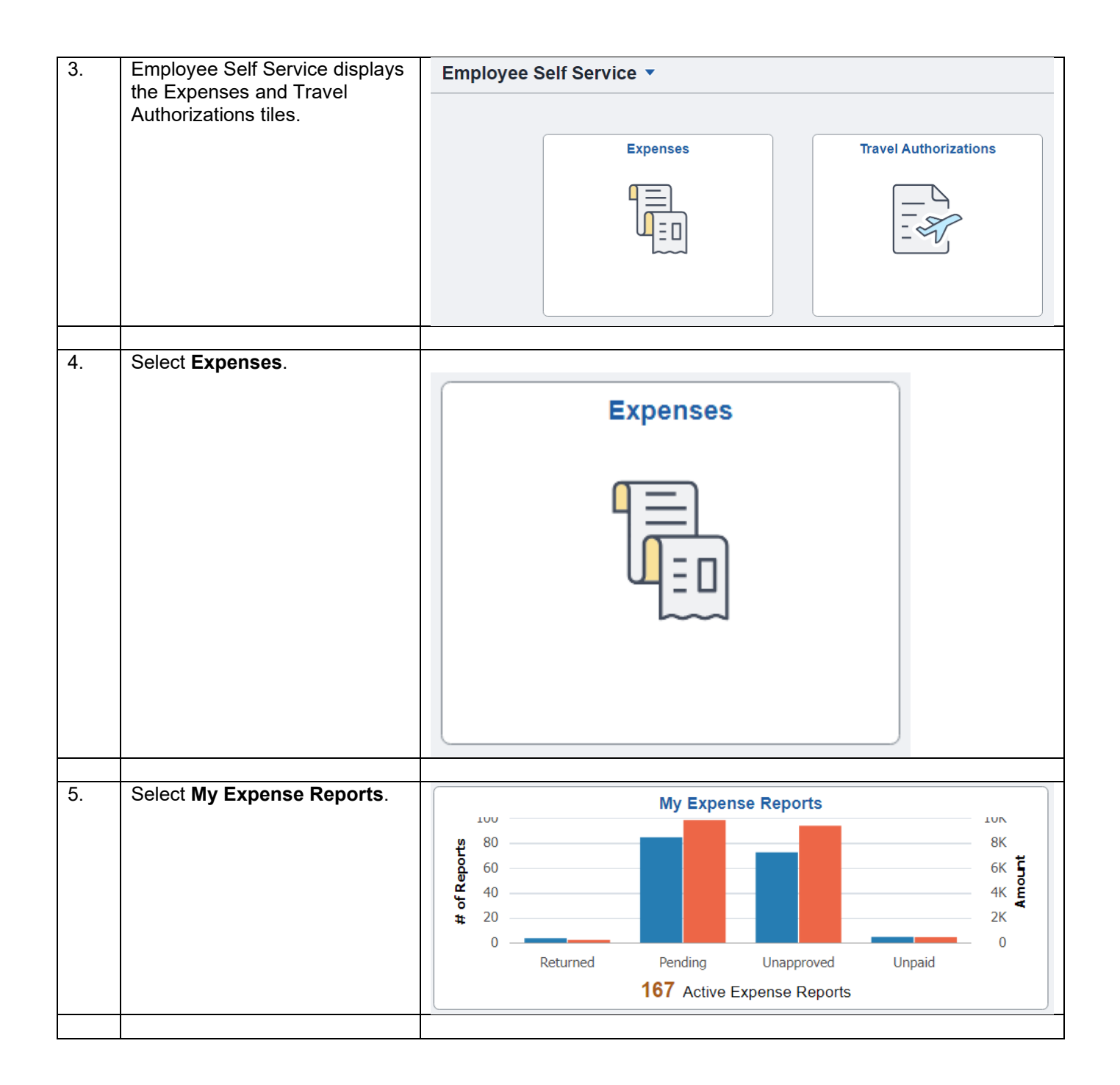

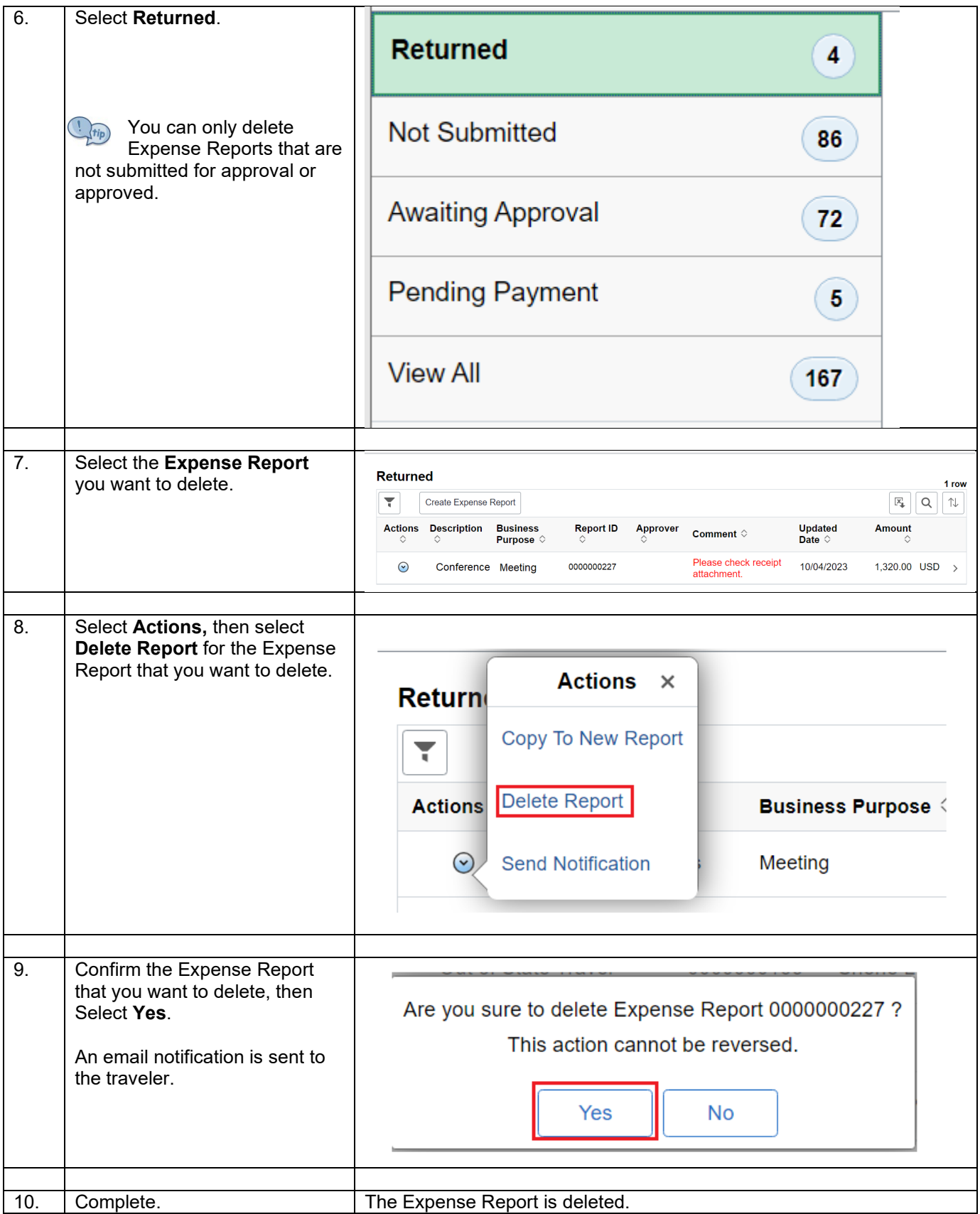